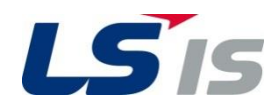

**0.4~22kW(200V/400V)**

# **AC Variable Speed Drive**

**iG5A Troubleshooting Manual**

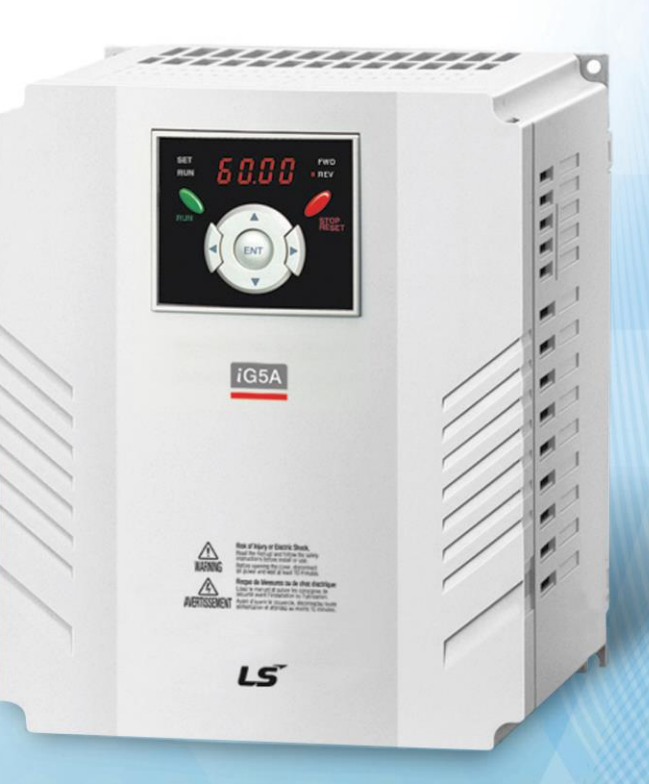

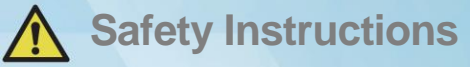

Read this manual carefully before servicing or inspecting this equipment. Keep this manual within easy reach for quick reference.

## **Quick Reference Table**

The following table contains situations frequently encountered by users while working with inverters. Refer to the typical and practical situations in the table to quickly and easily locate answers to your questions.

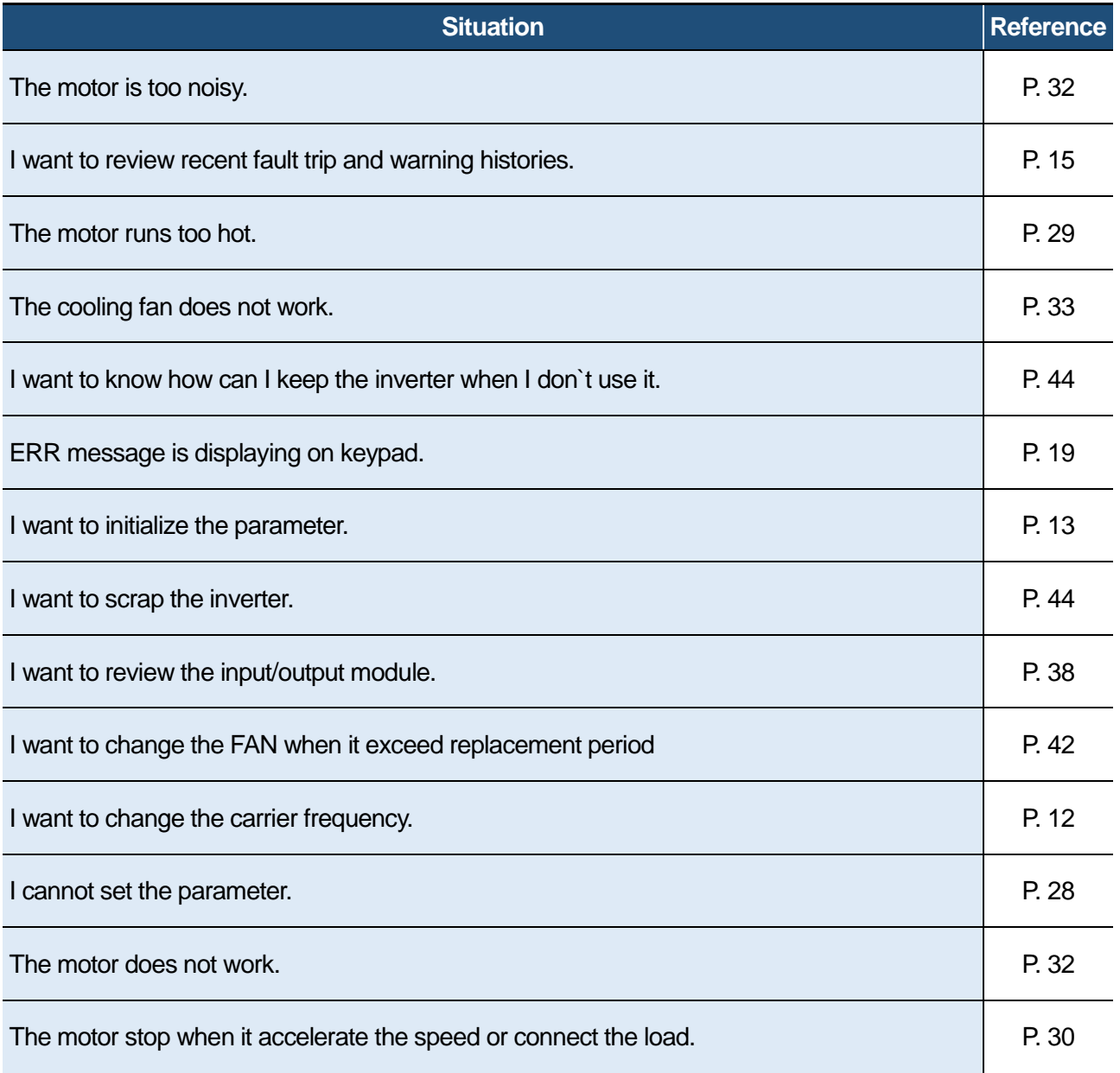

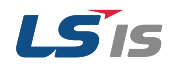

## **Contents**

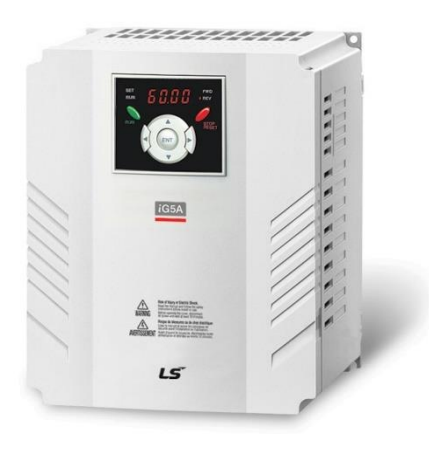

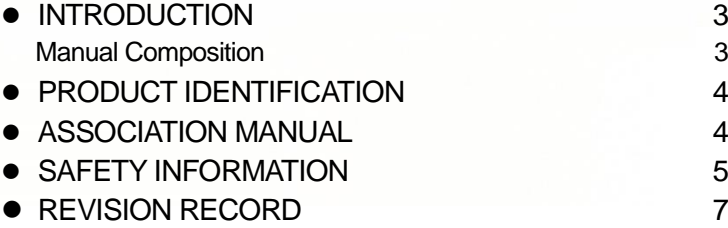

#### **1 [BASIC CHECKLIST](#page-8-0) 8**

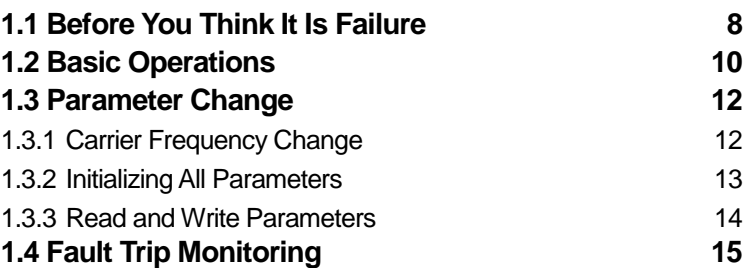

### **2 [TROUBLESHOOTING](#page-18-0) 18**

### **[2.1 Trips and Warnings](#page-18-1) 18** 2.1.1 [Fault/Warning List](#page-19-0) 19

2.1.2 [Troubleshooting Fault Trips](#page-21-0) 21 **[2.2 Troubleshooting Other Faults](#page-28-1) 28**

### **3 [MAINTENANCE](#page-34-0) 34**

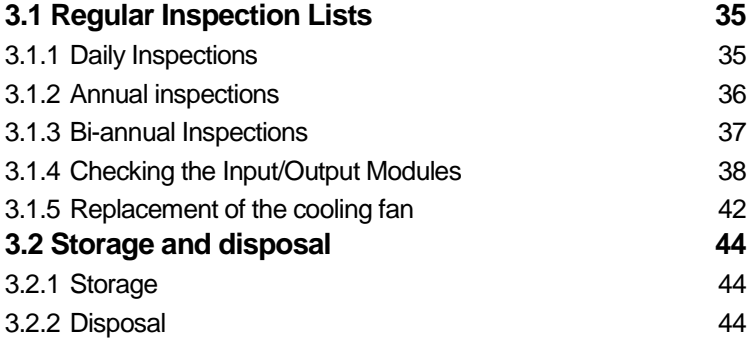

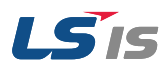

## <span id="page-3-0"></span>**Introduction**

## <span id="page-3-1"></span>Manual Composition

- **[1.1 Before You Think It Is Failure](#page-8-1)**
- **[1.2 Basic Operations](#page-10-0)**
- **[1.3 Parameter Change](#page-12-1)**
- [1.3.1Carrier Frequency Change](#page-12-0)
- [1.3.2Initializing All Parameters](#page-13-0)
- [1.3.3Read and Write Parameters](#page-14-0)
- **1.4 [Fault Trip Monitoring](#page-15-0)**

#### **[1](#page-8-0)** [Basic Checklist](#page-8-0) [Basic Checklist](#page-8-0)

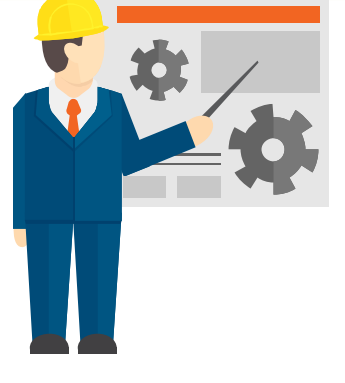

When the problem of inverter occur, you can check the basic checklist before you think it is failure in these pages.

check the set-up of parameter using basic operations first and then check the trip record.

#### **[2](#page-18-0)** [Troubleshooting](#page-18-0)

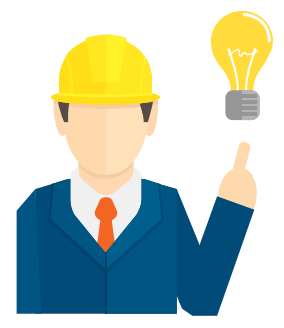

There are troubleshooting fault trips & other faults in these pages.

If problems are not resolved, please contact your vendor or LSIS.

#### **[2.1](#page-18-1) [Trips and Warnings](#page-18-1)**

- [2.1.1Fault/Warning List](#page-19-0)
- [2.1.2Troubleshooting Fault Trips](#page-21-0)
- **[2.2 Troubleshooting Other Faults](#page-28-1)**

#### **[3](#page-34-0)** [Maintenance](#page-34-0)

#### **[3.1](#page-35-0) [Regular Inspection Lists](#page-35-0)**

- [3.1.1Daily Inspections](#page-35-1)
- [3.1.2Annual inspections](#page-36-0)
- [3.1.3Bi-annual Inspections](#page-37-0)
- [3.1.4Checking the Input/Output Modules](#page-38-1)
- [3.1.5](#page-42-1) [Replacement of the cooling fan](#page-42-1)

#### **[3.2 Storage and disposal](#page-44-2)**

- [3.2.1Storage](#page-44-3)
- [3.2.2Disposal](#page-44-1)

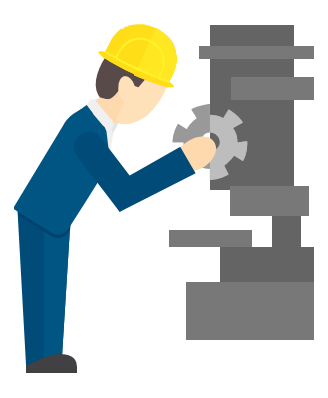

There are the regular inspection lists in these pages.

When the problem of inverter occur, please check the input/output module that is basic hardware check method.

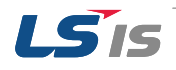

## <span id="page-4-0"></span>**Product Identification**

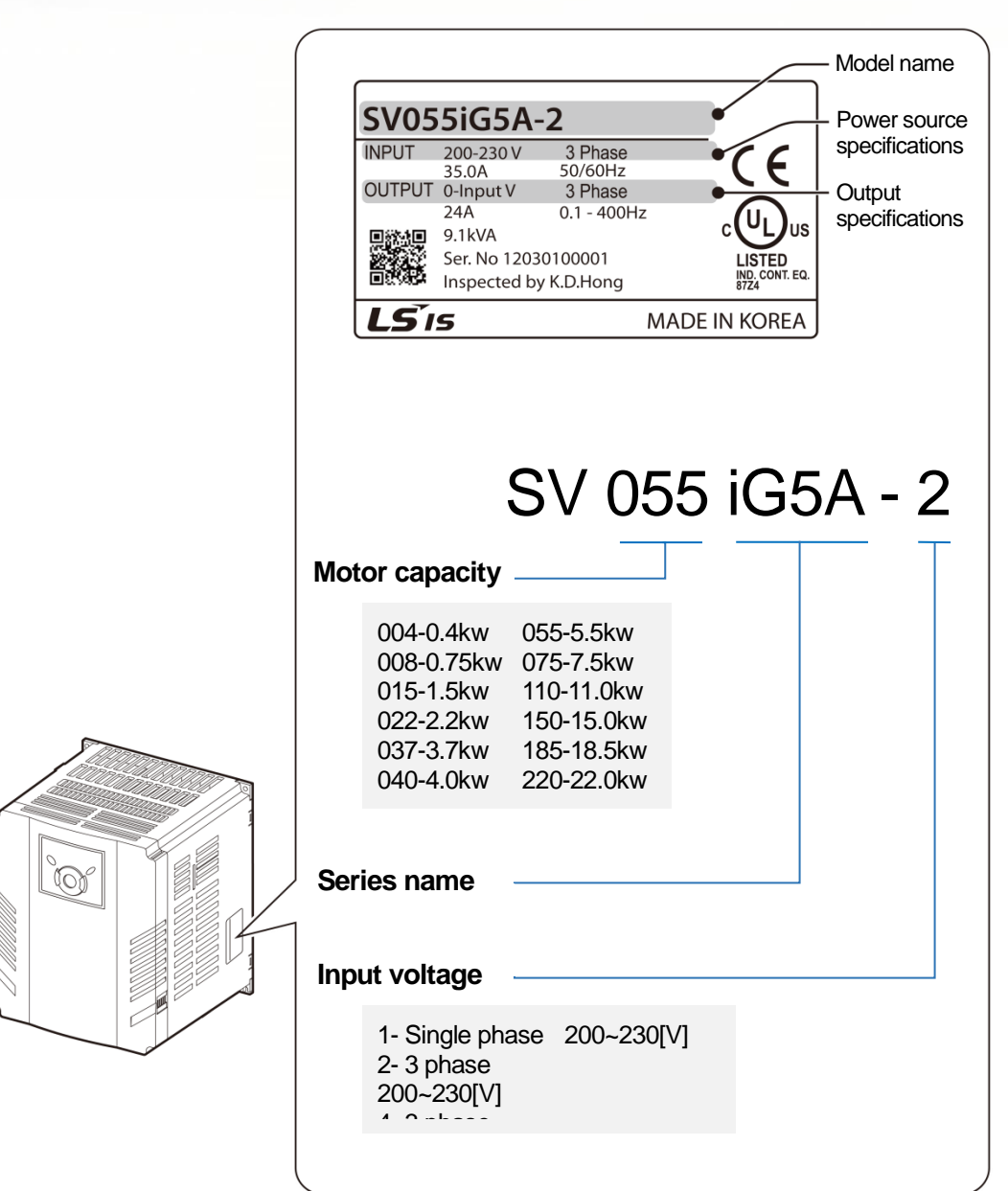

## <span id="page-4-1"></span>**Association Manual**

iG5A user manual can be download through the homepage of LSIS.

Link : http://www.lsis.com/support/download/

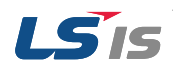

## <span id="page-5-0"></span>**Safety Information**

Read and follow all safety instructions in this manual precisely to avoid unsafe operating conditions, property damage, personal injury, or death.

#### **Safety symbols in this manual**

### **A** Danger

Indicates an imminently hazardous situation which, if not avoided, will result in severe injury or death.

## **A** Warning

Indicates a potentially hazardous situation which, if not avoided, could result in injury or death

### **Caution**

Indicates a potentially hazardous situation that, if not avoided, could result in minor injury or property damage.

#### **Safety information**

## **A** Danger

- Do not open the cover of the equipment while it is on or operating. Likewise, do not operate the inverter while the cover is open. Exposure of high voltage terminals or charging area to the external environment may result in an electric shock. Do not remove any covers or touch the internal circuit boards (PCBs) or electrical contacts on the product when the power is on or during operation. Doing so may result in serious injury, death, or serious property damage.
- Do not open the cover of the equipment even when the power supply to the inverter has been turned off unless it is necessary for maintenance or regular inspection. Opening the cover may result in an electric shock even when the power supply is off.
- The equipment may hold charge long after the power supply has been turned off. Use a multi-meter to make sure that there is no voltage before working on the inverter, motor or motor cable.

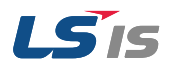

## **A** Warning

- This equipment must be grounded for safe and proper operation.
- Do not supply power to a faulty inverter. If you find that the inverter is faulty, disconnect the power supply and have the inverter professionally repaired.
- The inverter becomes hot during operation. Avoid touching the inverter until it has cooled to avoid burns.
- Do not allow foreign objects, such as screws, metal chips, debris, water, or oil to get inside the inverter. Allowing foreign objects inside the inverter may cause the inverter to malfunction or result in a fire.
- Do not operate the inverter with wet hands. Doing so may result in electric shock.

#### **O** Caution

- Do not modify the interior workings of the inverter. Doing so will void the warranty.
- The inverter is designed for 3-phase motor operation. Do not use the inverter to operate a single phase motor.
- Do not place heavy objects on top of electric cables. Doing so may damage the cable and result in an electric shock.

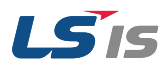

## <span id="page-7-0"></span>**Revision Record**

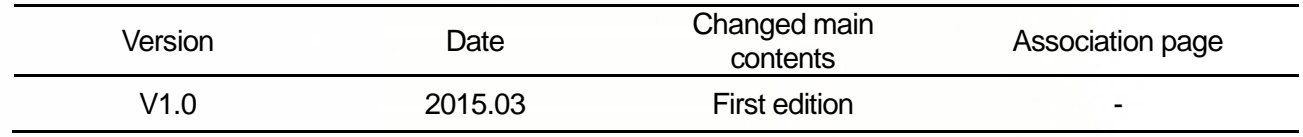

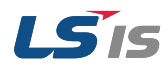

## <span id="page-8-0"></span>**1 Basic Checklist**

## <span id="page-8-1"></span>**1.1 Before You Think It Is Failure**

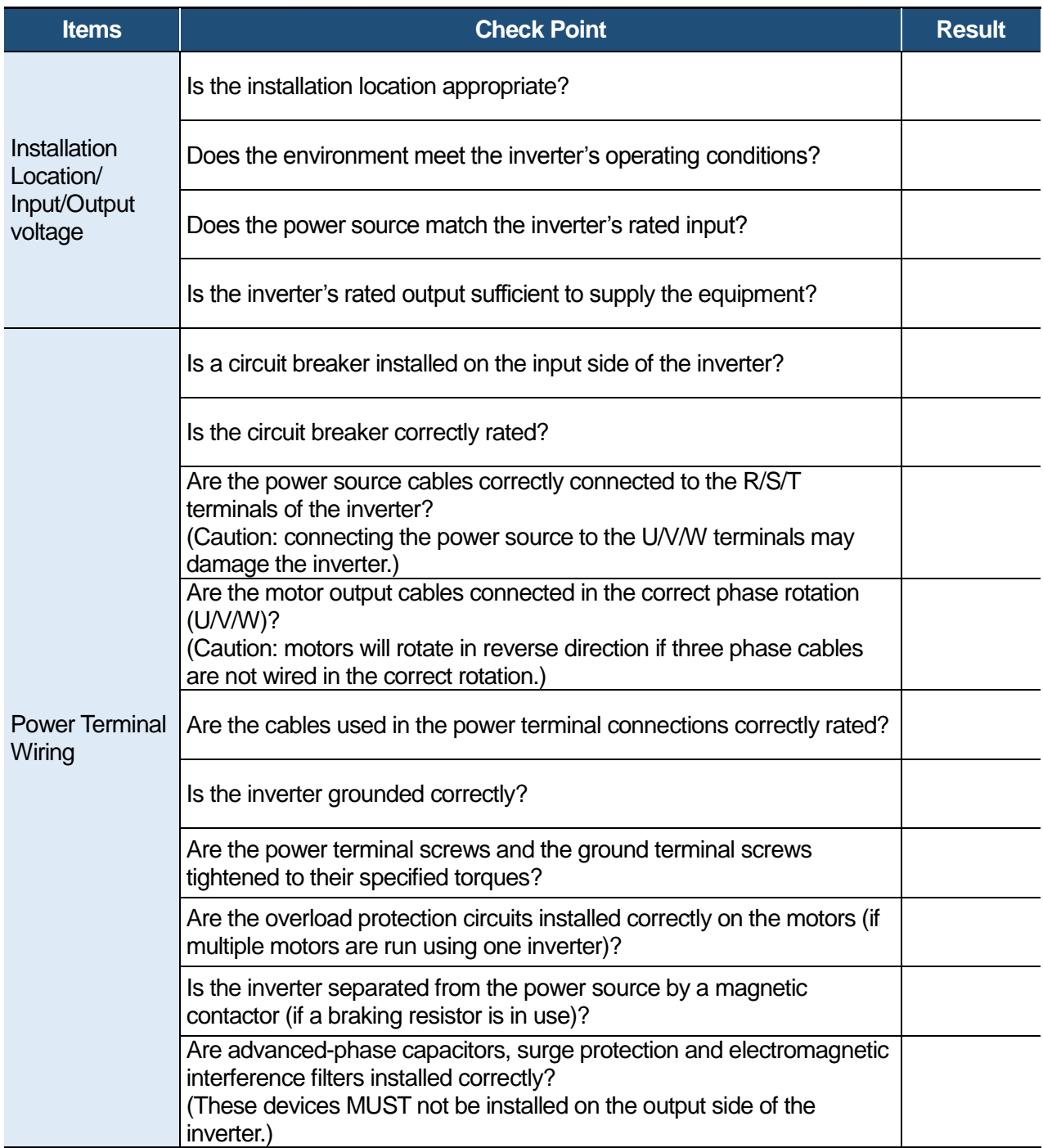

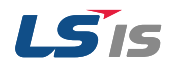

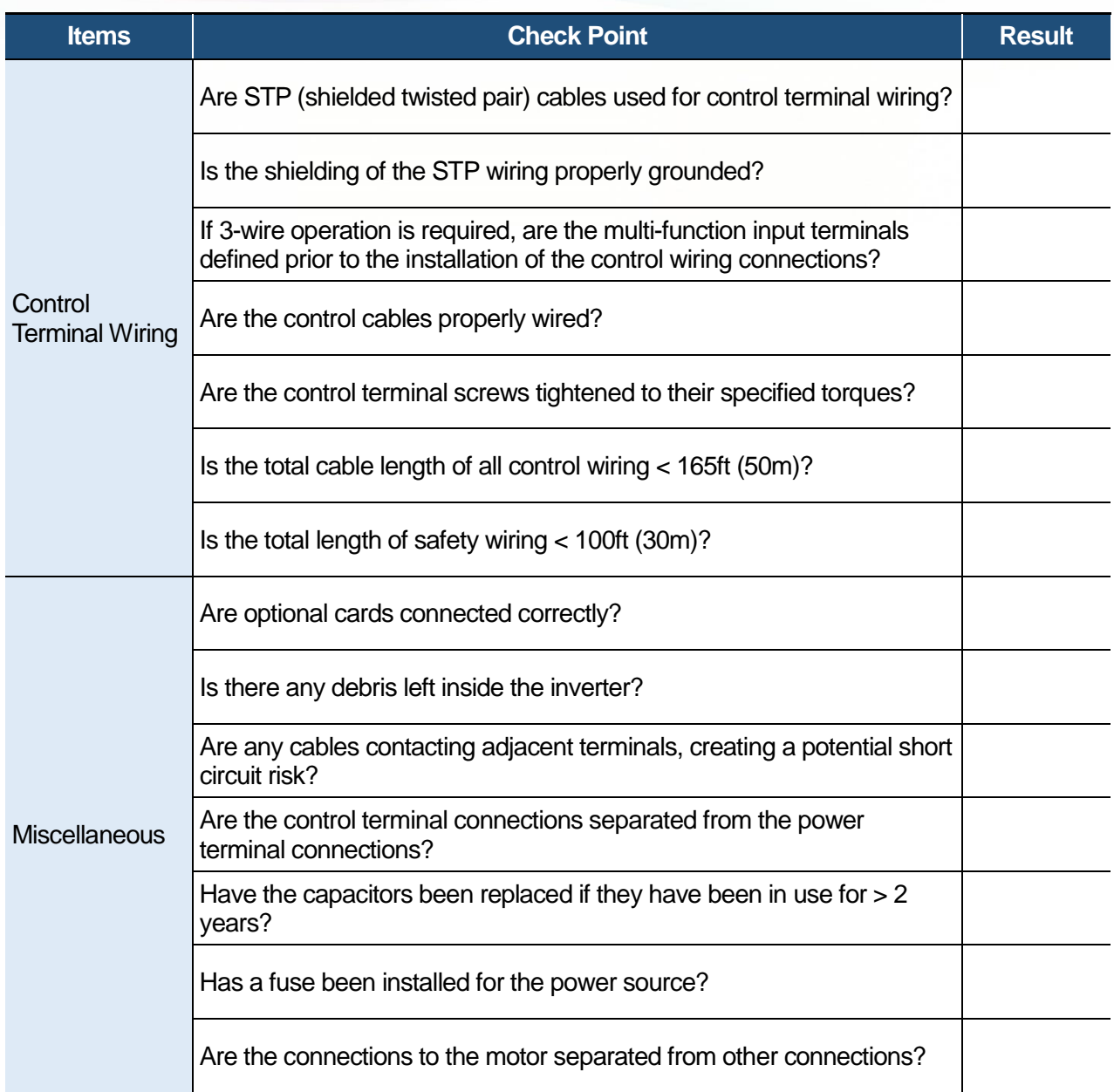

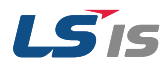

### <span id="page-10-0"></span>**1.2 Basic Operations**

#### **About the keypad**

The keypad is composed of two main components – the display and the operation (input) keys. Refer to the following illustration to identify part names and functions

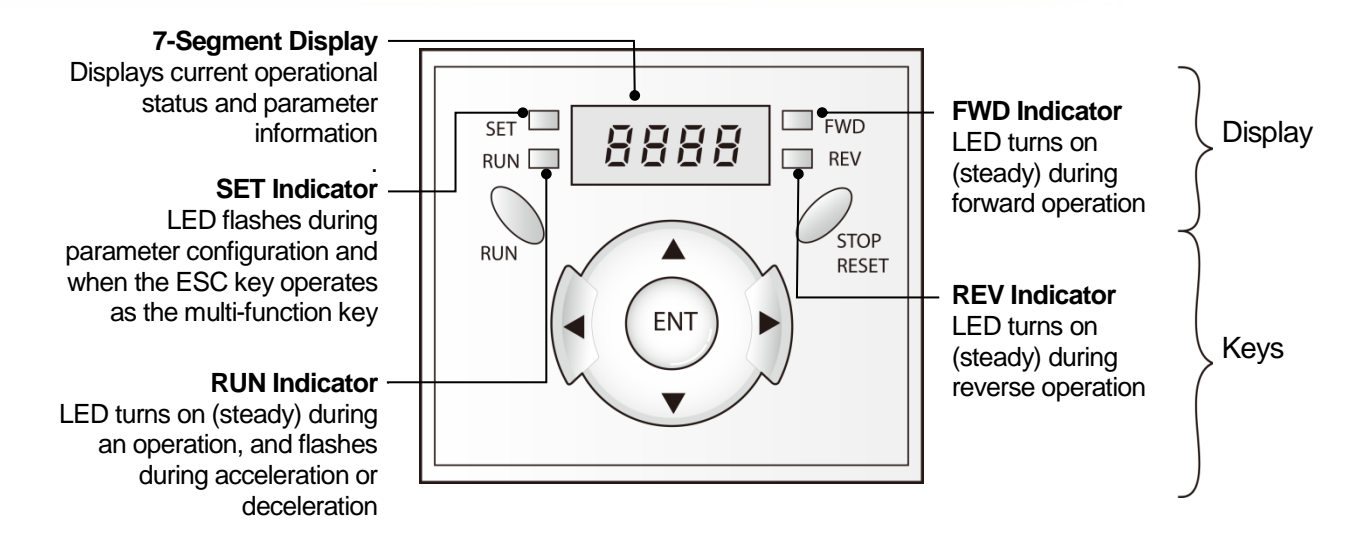

The table below lists the way that the keypad displays characters (letters and numbers).

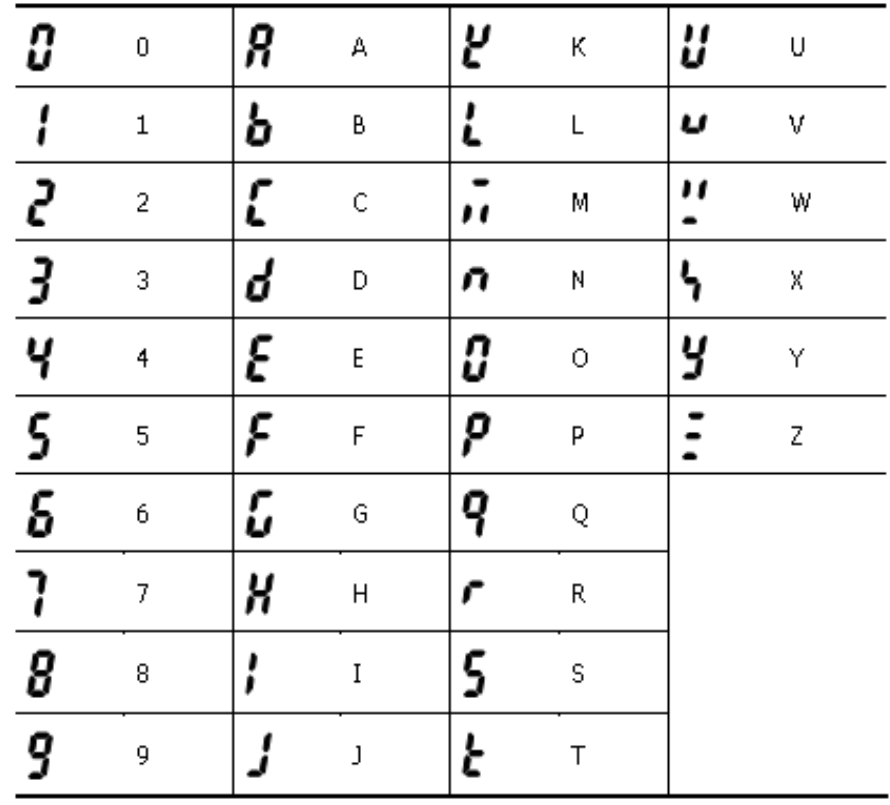

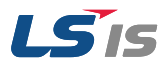

#### $\blacksquare$  Operation Keys

The following table lists the names and functions of the keypad's operation keys.

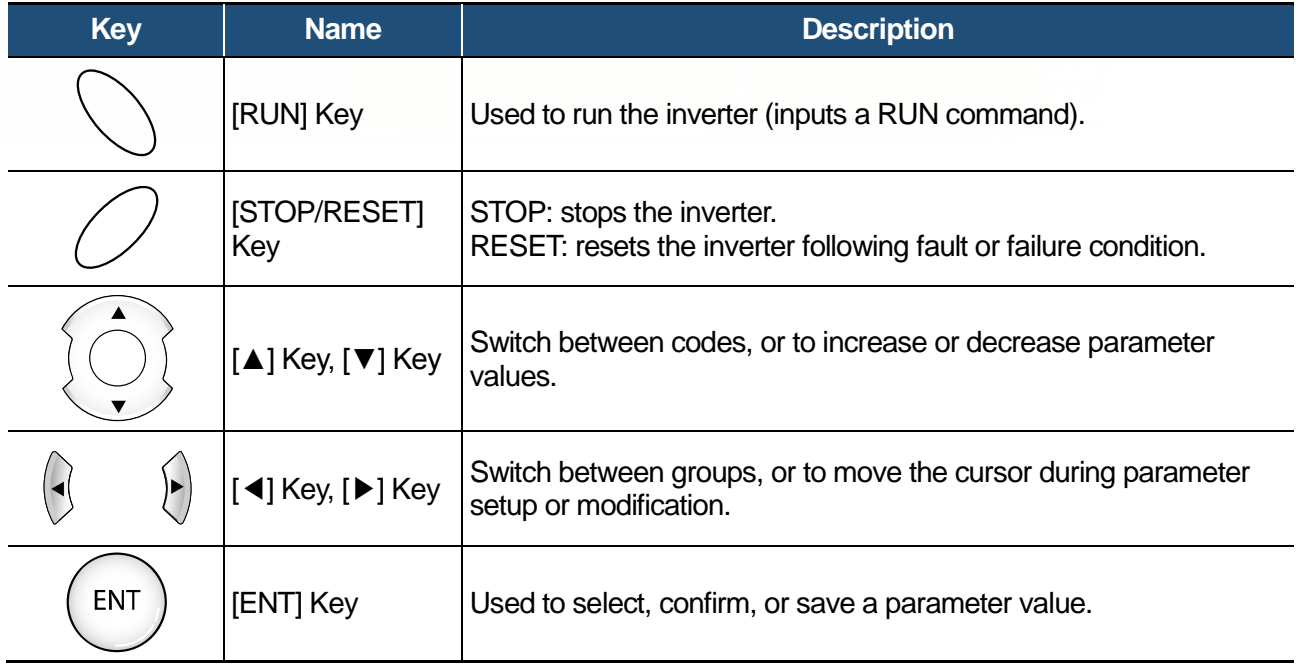

## **O** Caution

Install a separate emergency stop switch in the circuit. The [STOP/RESET] key on the keypad works only when the inverter has been configured to accept an input from the keypad.

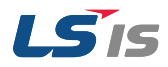

## <span id="page-12-1"></span>**1.3 Parameter Change**

## <span id="page-12-0"></span>1.3.1 Carrier Frequency Change

The following example demonstrates how to configure Carrier Frequency by modifying code H39(Carrier Frequency) in the Function group 2 from 5.00(Hz) to 10.00(Hz). You can configure the parameters for different codes in any other group in exactly the same way.

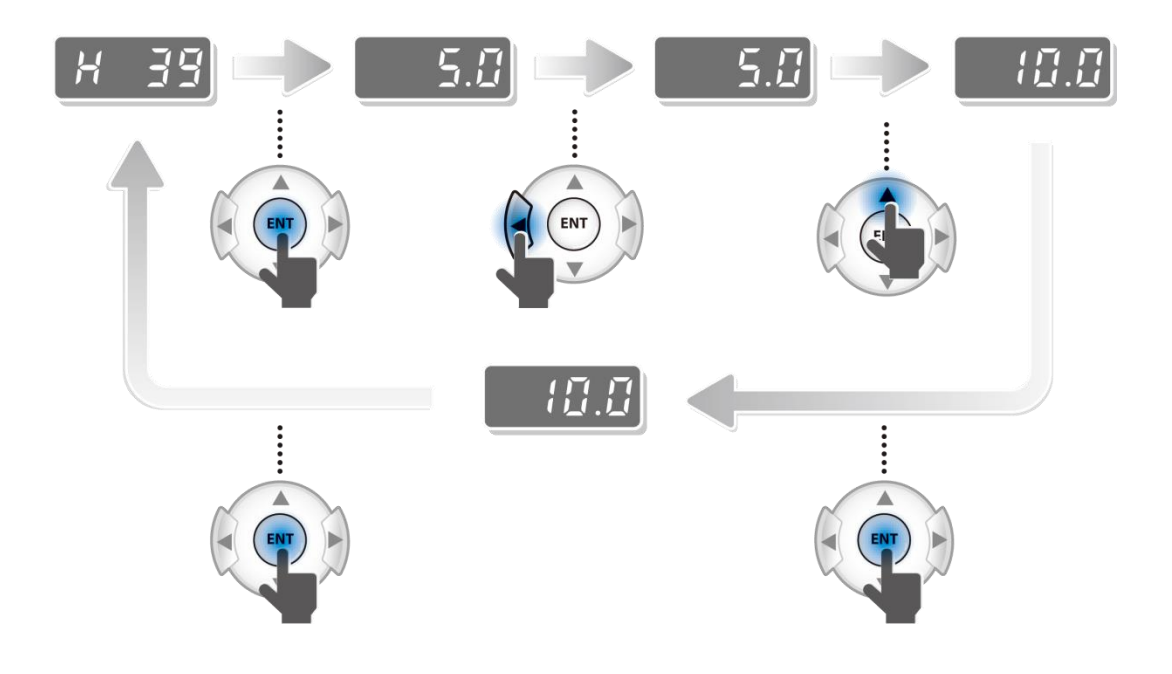

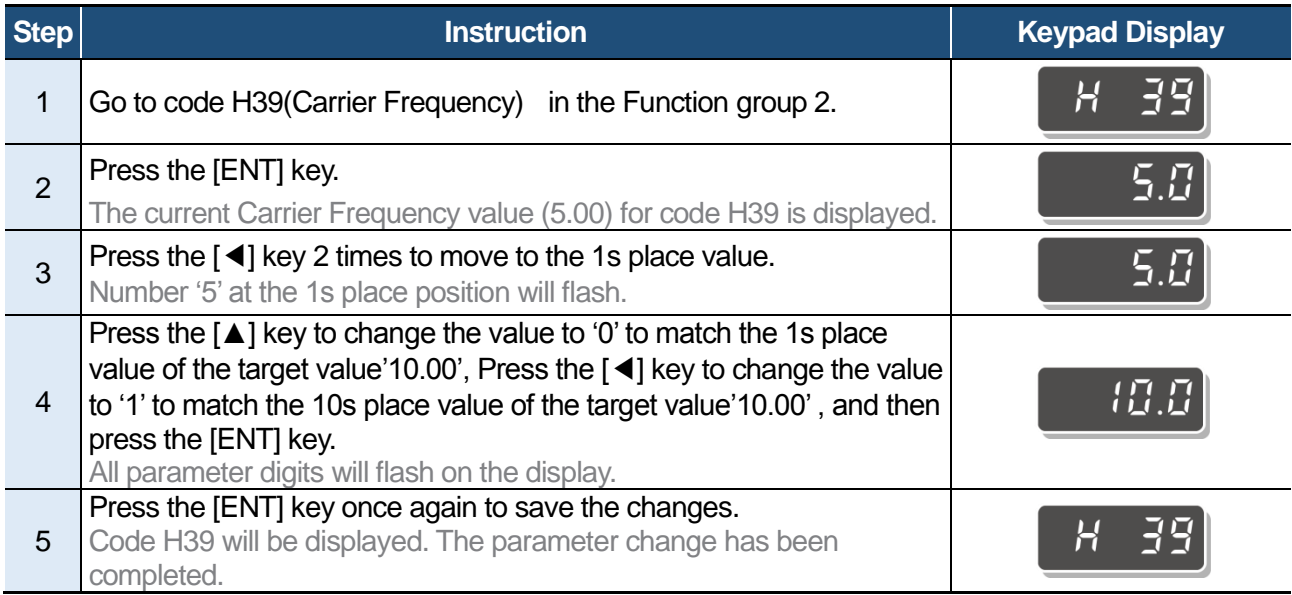

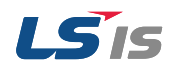

Adjust motor operational noise by changing carrier frequency settings. Power transistors (IGBT) in the inverter generate and supply high frequency switching voltage to the motor. The switching speed in this process refers to the carrier frequency. If the carrier frequency is set high, it reduces operational noise from the motor, and if the carrier frequency is set low, it increases operational noise from the motor.

Below are advantages and disadvantages according to the sound of the inverter during operation.

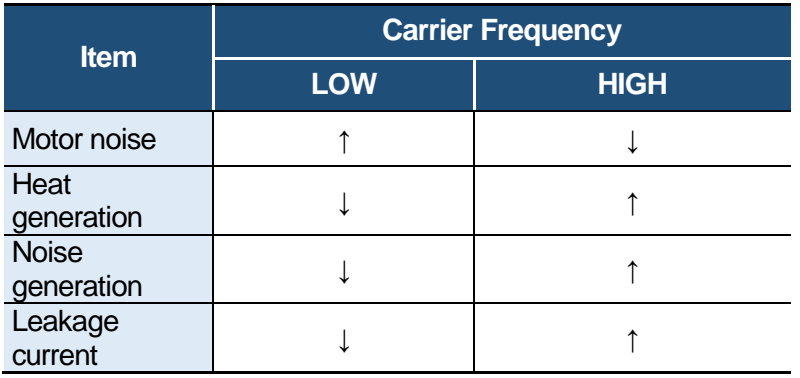

## <span id="page-13-0"></span>1.3.2 Initializing All Parameters

The following example demonstrates parameter initialization using code H93 (Parameter Initialization) in the Function group 2. Once executed, parameter initialization will delete all configuration values for all codes and groups.

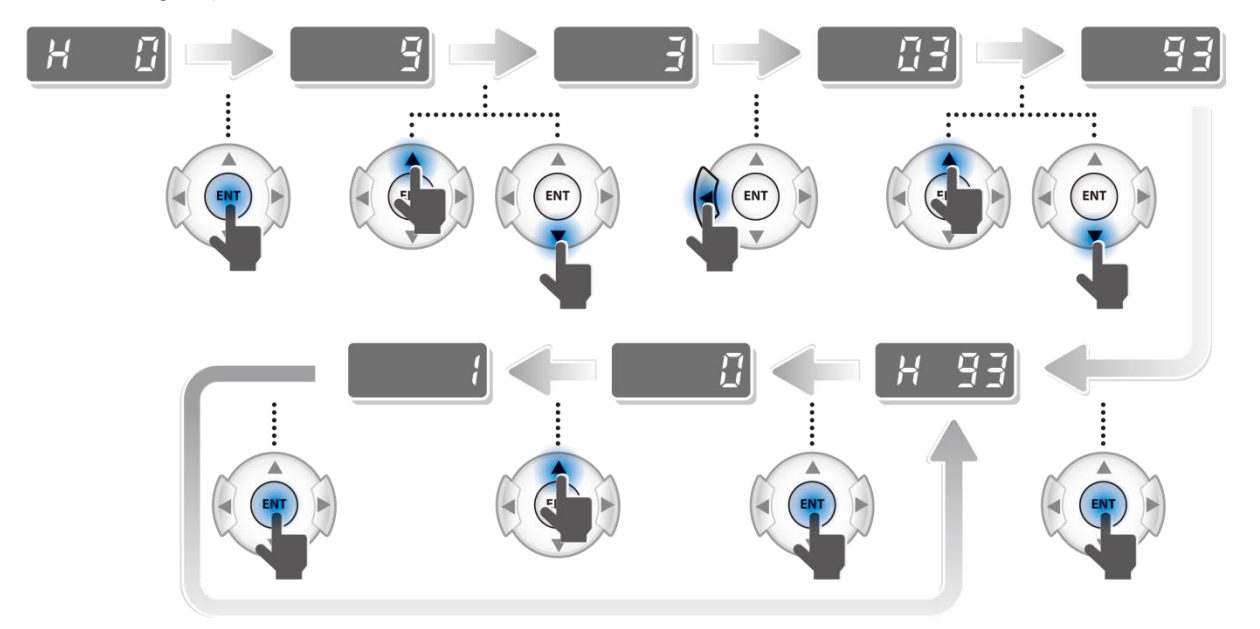

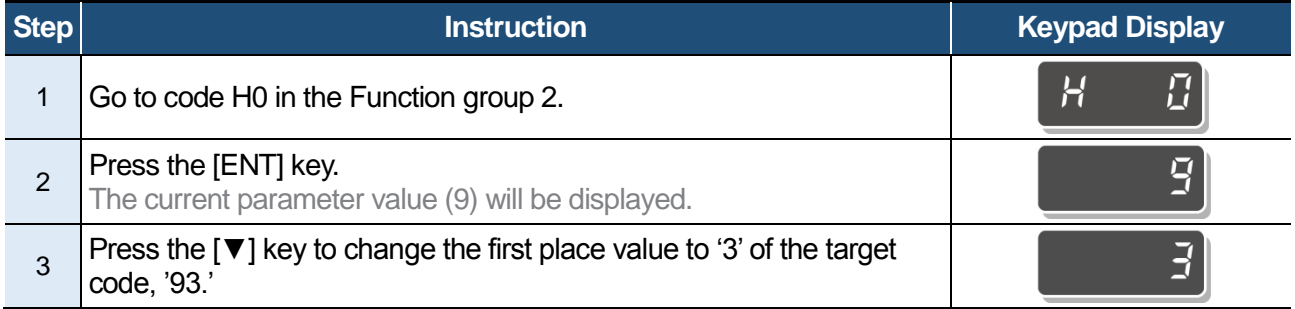

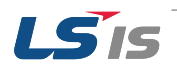

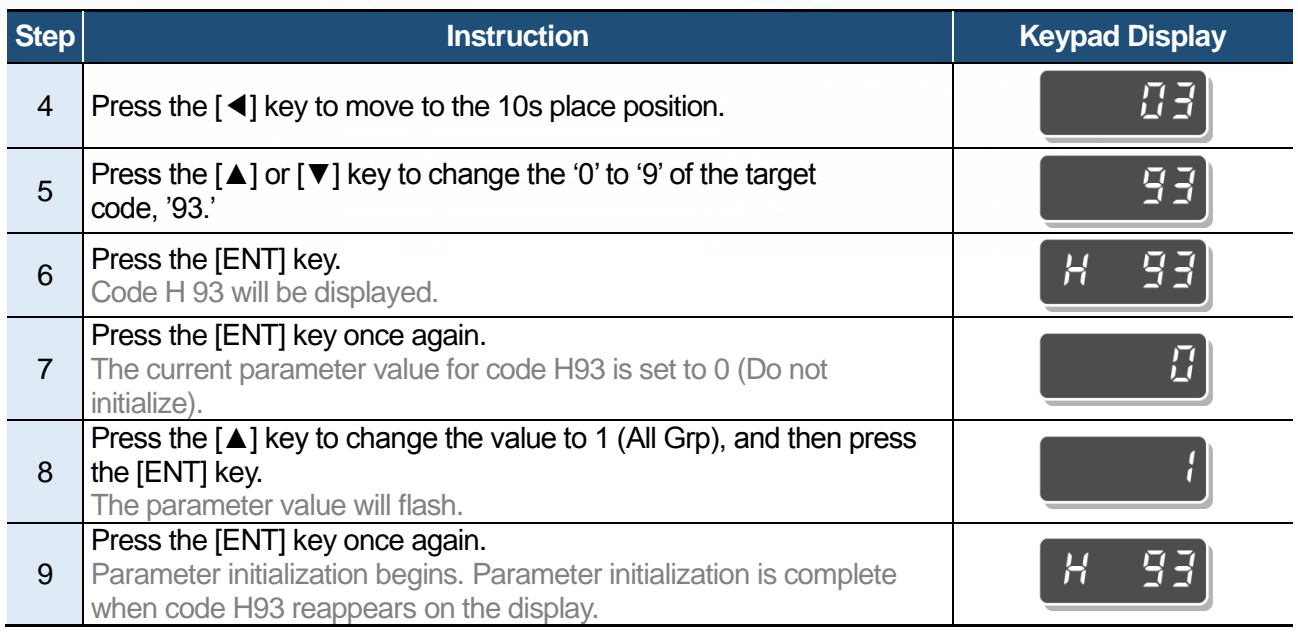

#### **Note**

Following parameter initialization, all parameters are reset to factory default values. Ensure that parameters are reconfigured before running the inverter again after an initialization.

## <span id="page-14-0"></span>1.3.3 Read and Write Parameters

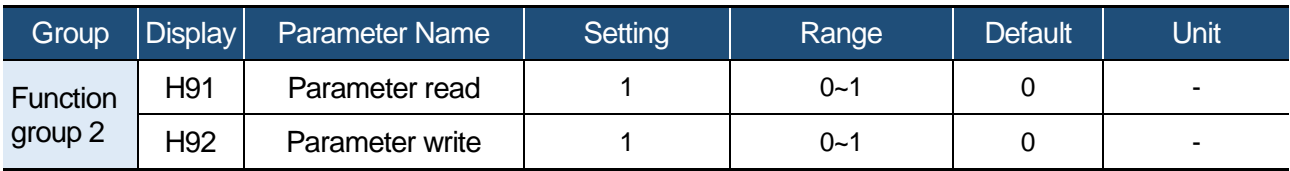

#### **Read and Write Setting Details**

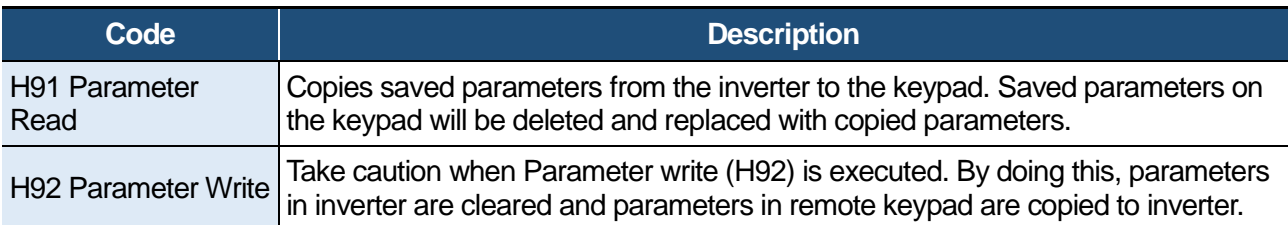

\* Available on LCD keypad only.

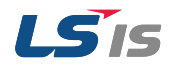

1. Basic Checklist

## <span id="page-15-0"></span>**1.4 Fault Trip Monitoring**

The following example demonstrates how to monitor fault trip conditions in the Operation group using the keypad.

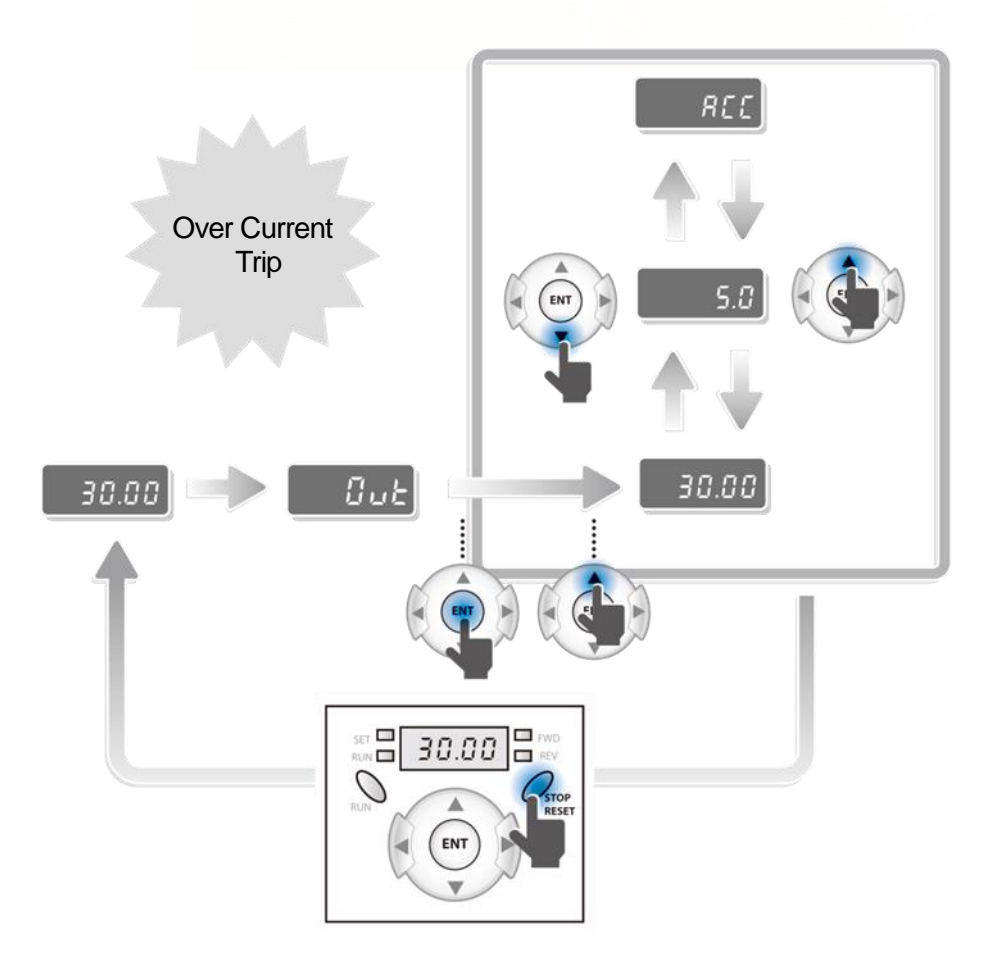

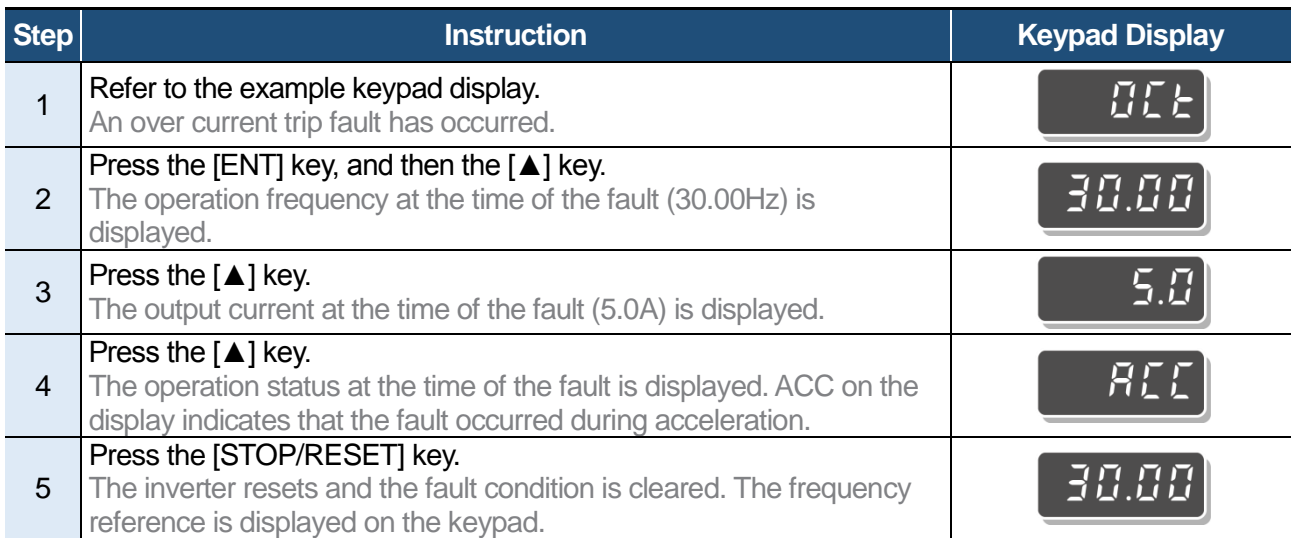

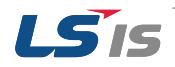

Group Display Parameter Name Setting Range Default Unit **Function** group 2 H 1 [Fault history 1] ~  $H 5$  [Fault history 5] H 6  $[Reset$  fault history]  $\begin{vmatrix} 1 & 0 & 0 \\ 0 & 1 & 0 \\ 0 & 0 & 0 \end{vmatrix}$ 

The following example demonstrates how to monitor fault trip record.

Up to 5 faults information is stored. a maximum of 5 fault trip records can be retrieved as shown in the following example.

■ Record of fault types

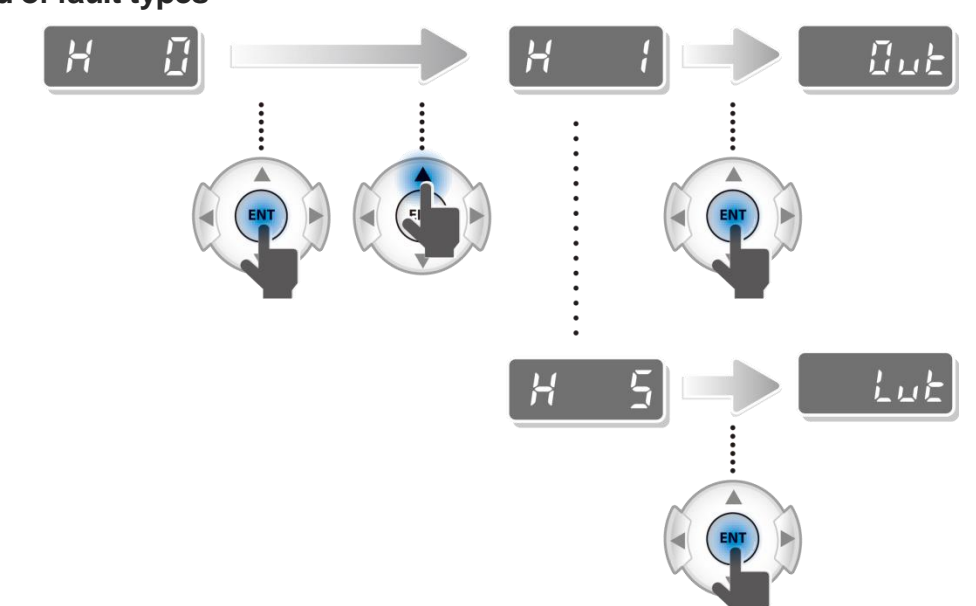

 $\blacksquare$  Operating status at fault

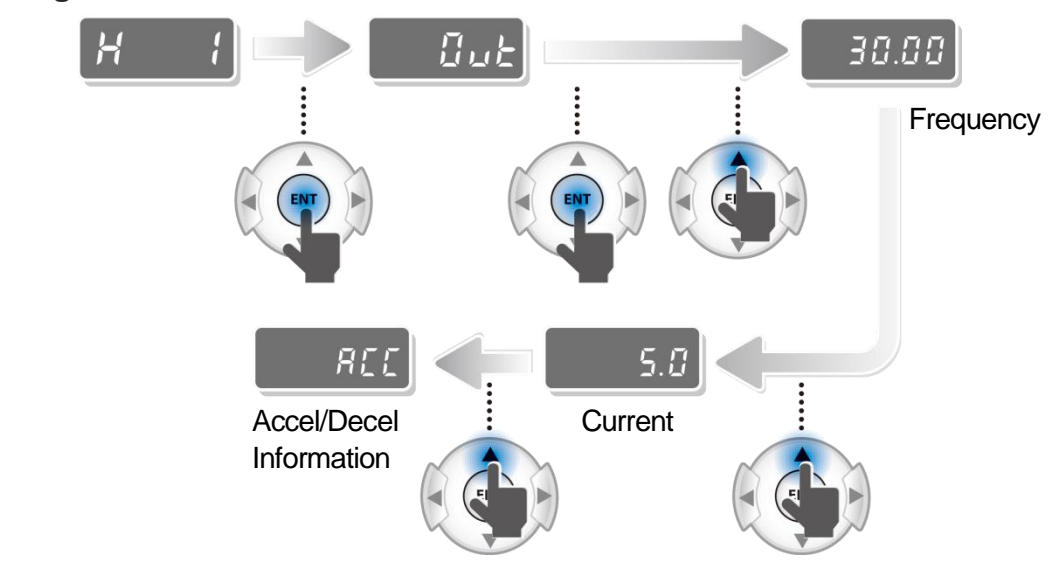

1. Basic Checklist

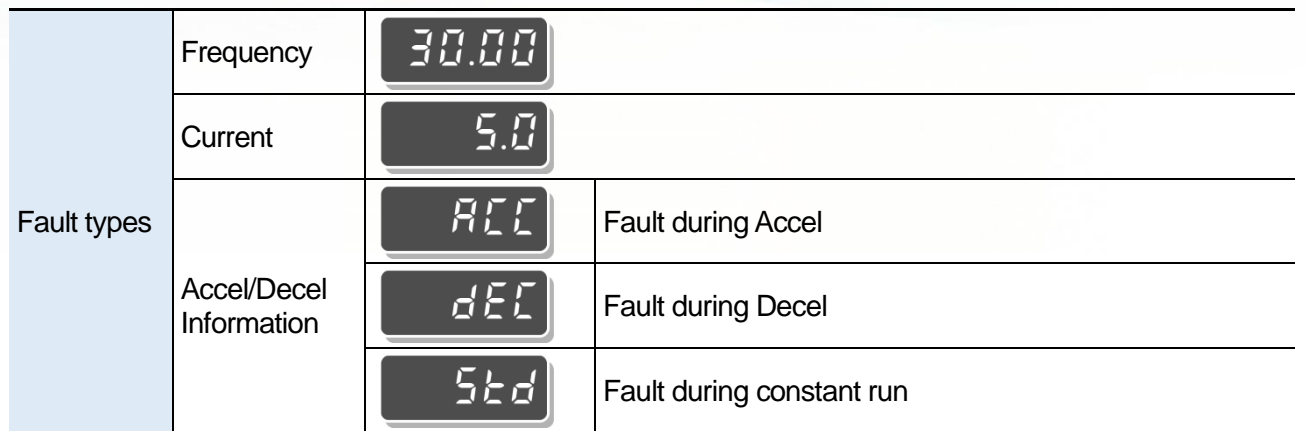

■ Reset fault record

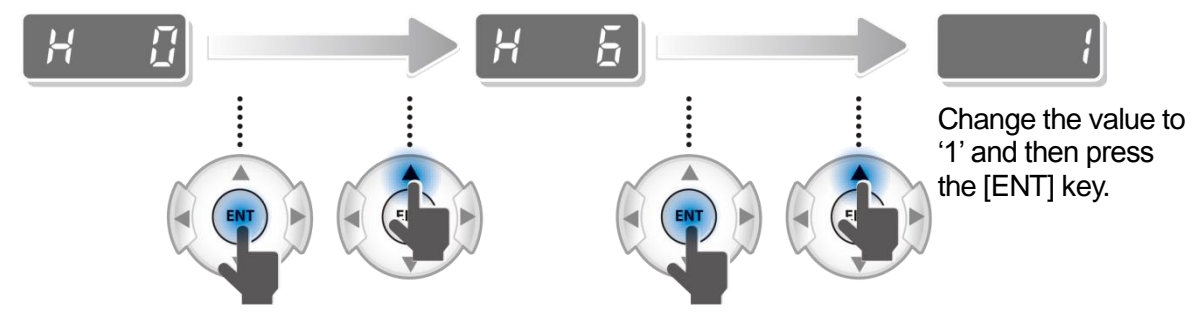

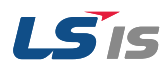

<span id="page-18-0"></span>This chapter explains how to troubleshoot a problem when inverter protective functions, fault trips, warning signals, or a fault occurs. If the inverter does not work normally after following the suggested troubleshooting steps, please contact the LSIS customer service center.

### <span id="page-18-1"></span>**2.1 Trips and Warnings**

When the inverter detects a fault, it stops the operation (trips) or sends out a warning signal. When a trip or warning occurs, the keypad displays the information briefly. If the LCD keypad is used, detailed information is shown on the LCD display. Users can read trip message when a fault occurs during operation in nOn code of drive group. Up to 5 trips information is stored.

The fault conditions can be categorized as follows:

•Level: When the fault is corrected, the trip or warning signal disappears and the fault is not saved in the fault history.

•Latch: When the fault is corrected and a reset input signal is provided, the trip or warning signal disappears.

•Fatal: When the fault is corrected, the fault trip or warning signal disappears only after the user turns off the inverter, waits until the charge indicator light goes off, and turns the inverter on again (If the inverter is still in a fault condition after powering it on again, please contact the supplier or the LSIS customer service center).

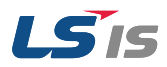

## <span id="page-19-0"></span>2.1.1 Fault/Warning List

The following list shows the types of faults and warnings that can occur while using the iG5A inverter.

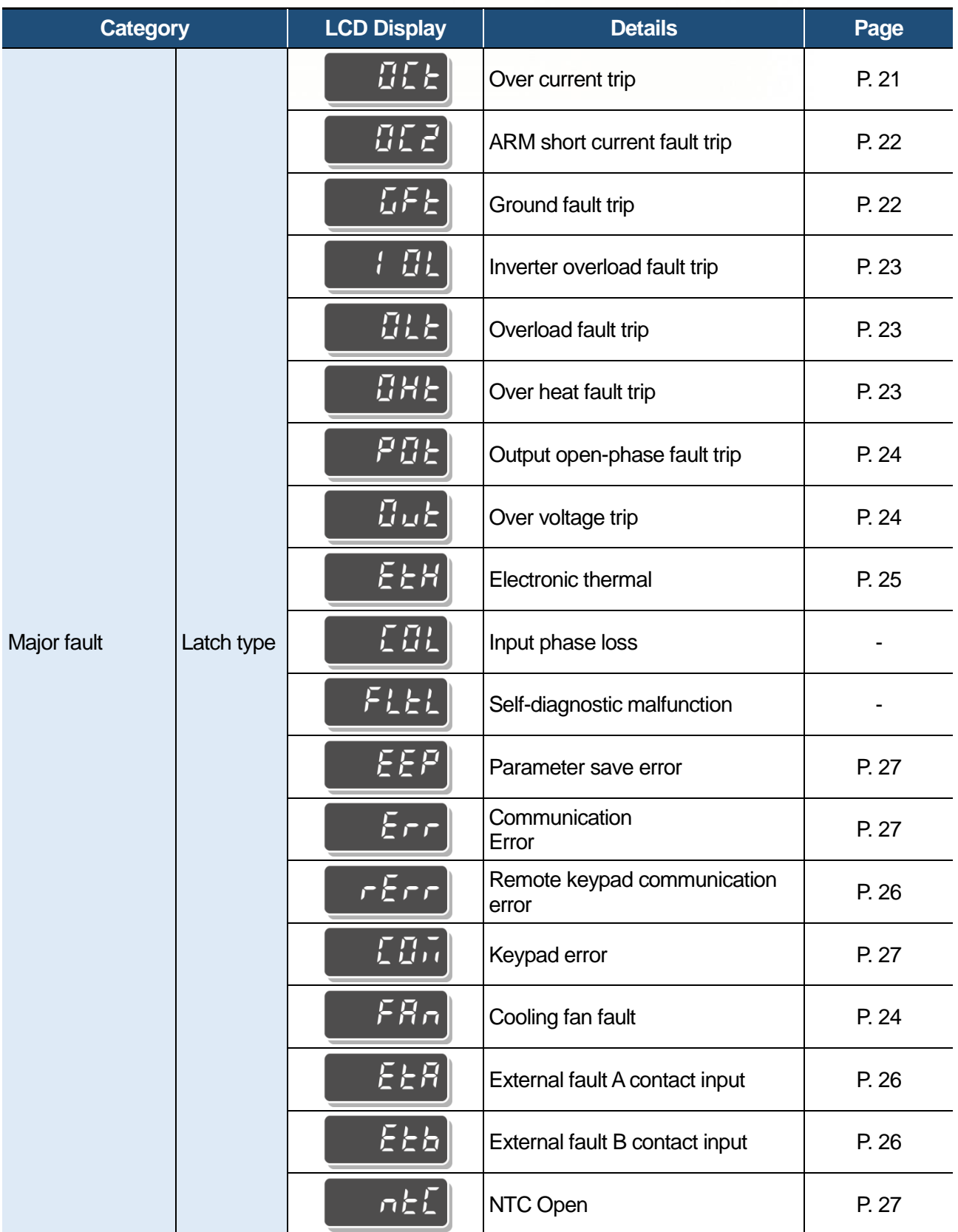

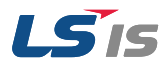

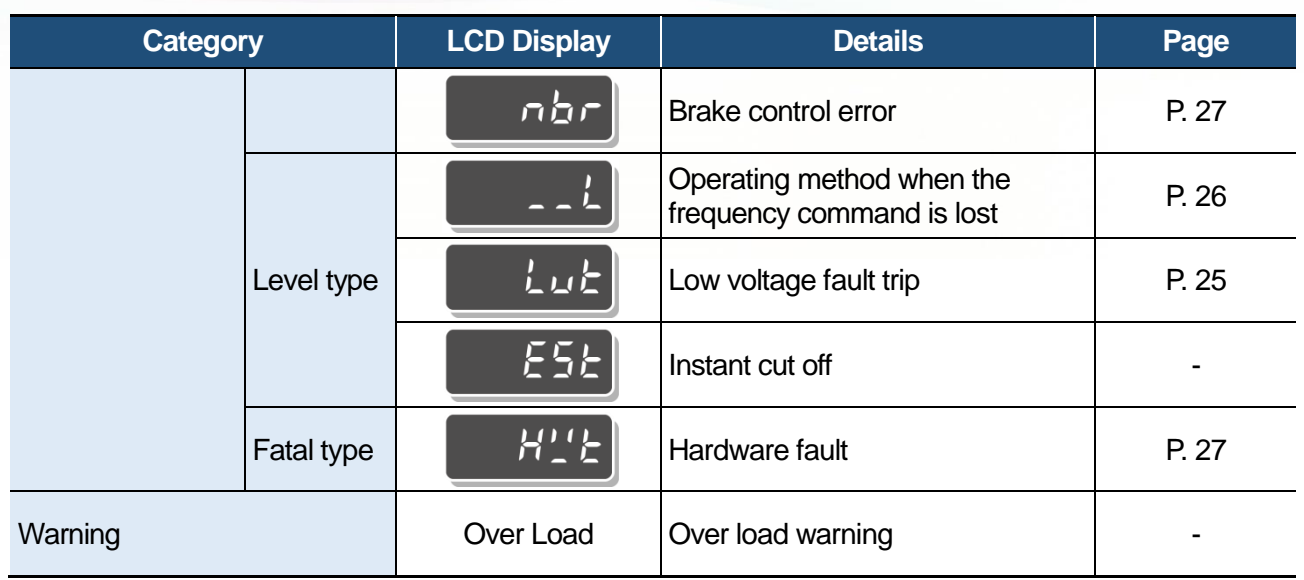

#### **\* Overload Protection**

IOLT : IOLT(inverter Overload Trip) protection is activated at 150% of the inverter rated current for 1 minute and greater.

OLT : OLT is selected when F56 is set to 1 and activated at 200% of F57[Motor rated current] for 60 sec in F58. This can be programmable.

iG5A is not provided with "Over speed Protection."

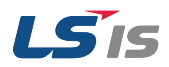

## <span id="page-21-0"></span>2.1.2 Troubleshooting Fault Trips

When a fault trip or warning occurs due to a protection function, refer to the following table for possible causes and remedies.

<span id="page-21-1"></span>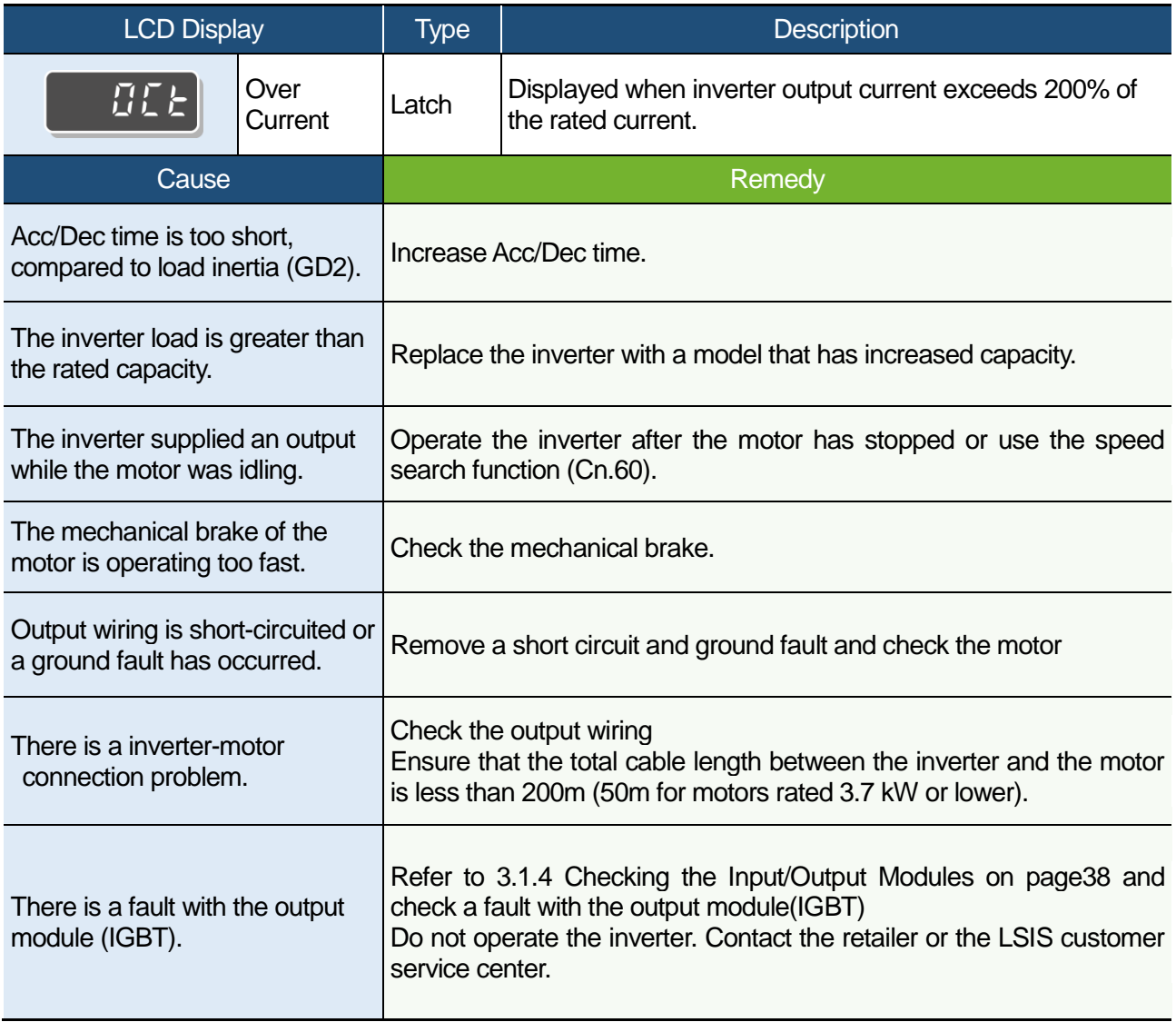

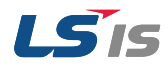

<span id="page-22-0"></span>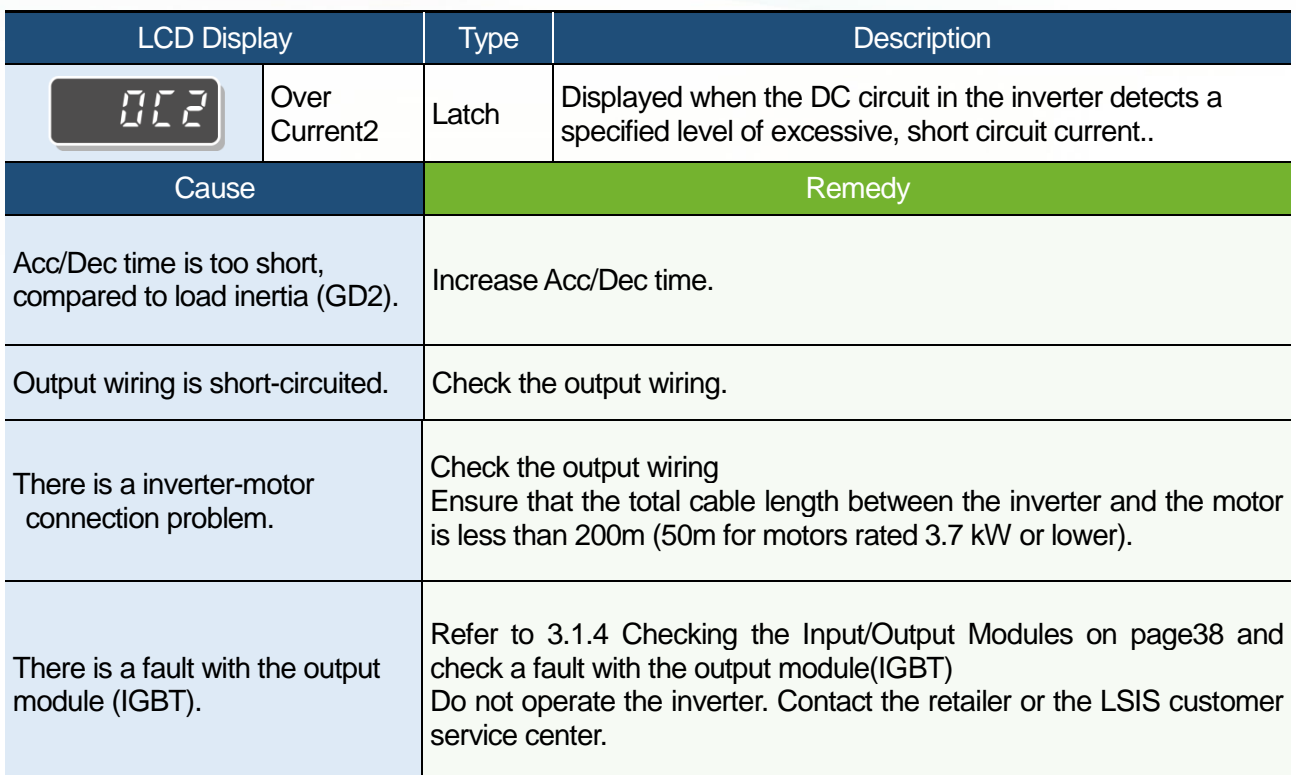

<span id="page-22-1"></span>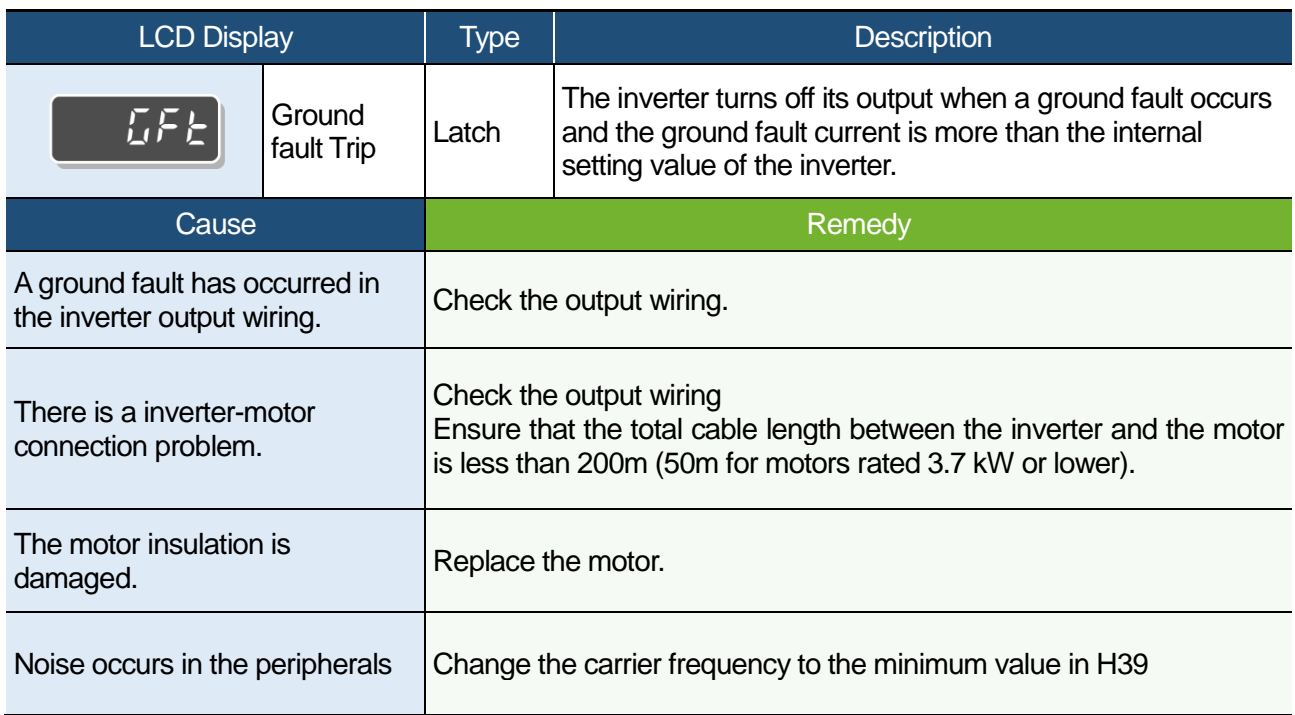

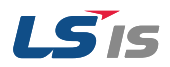

<span id="page-23-1"></span><span id="page-23-0"></span>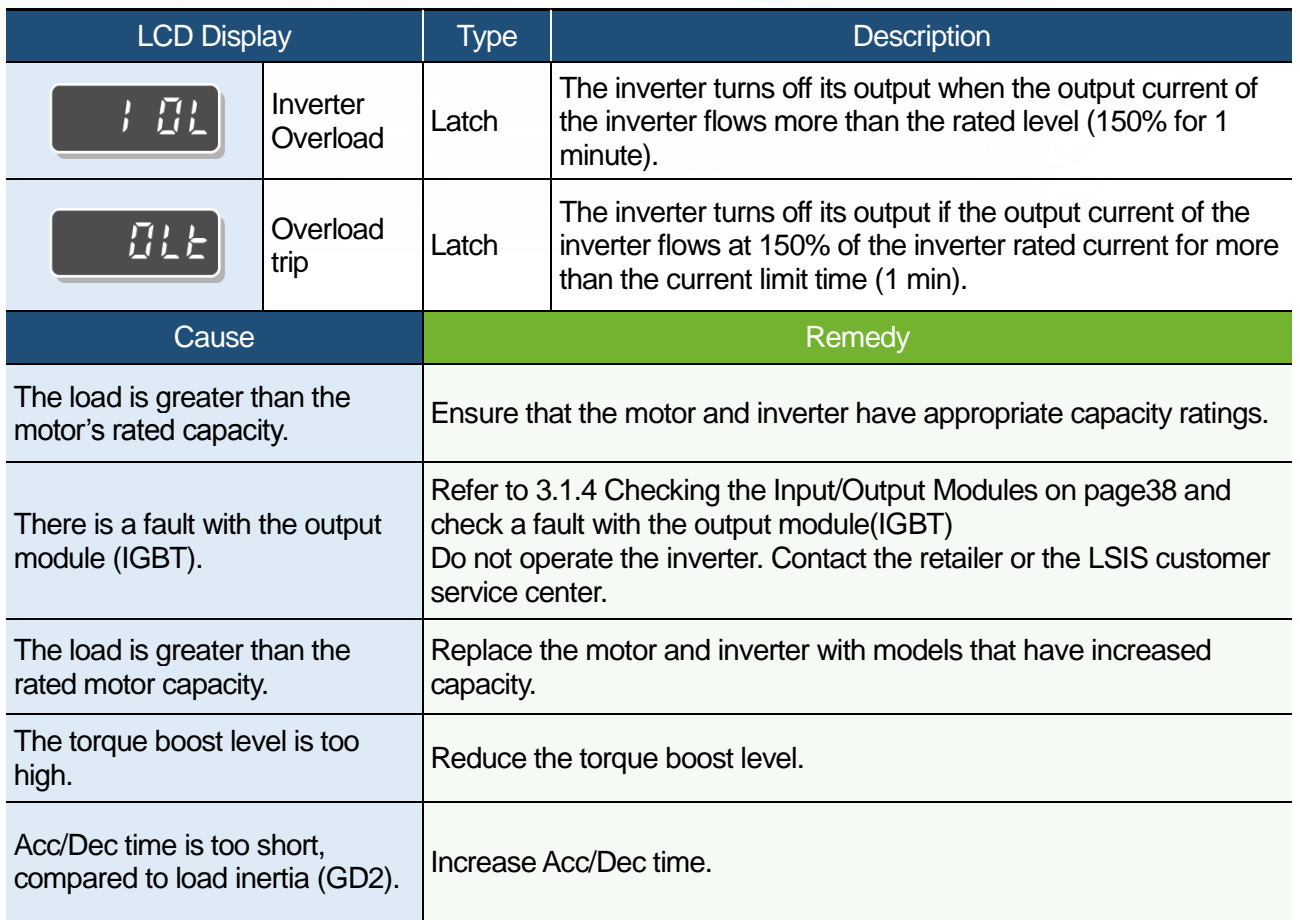

<span id="page-23-2"></span>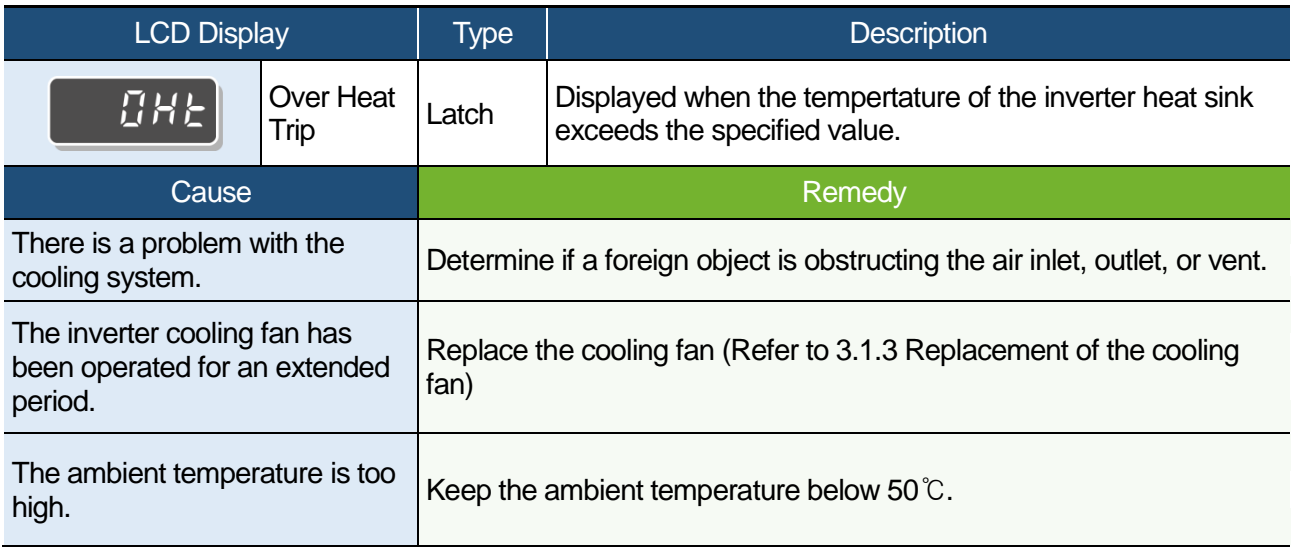

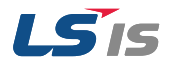

<span id="page-24-0"></span>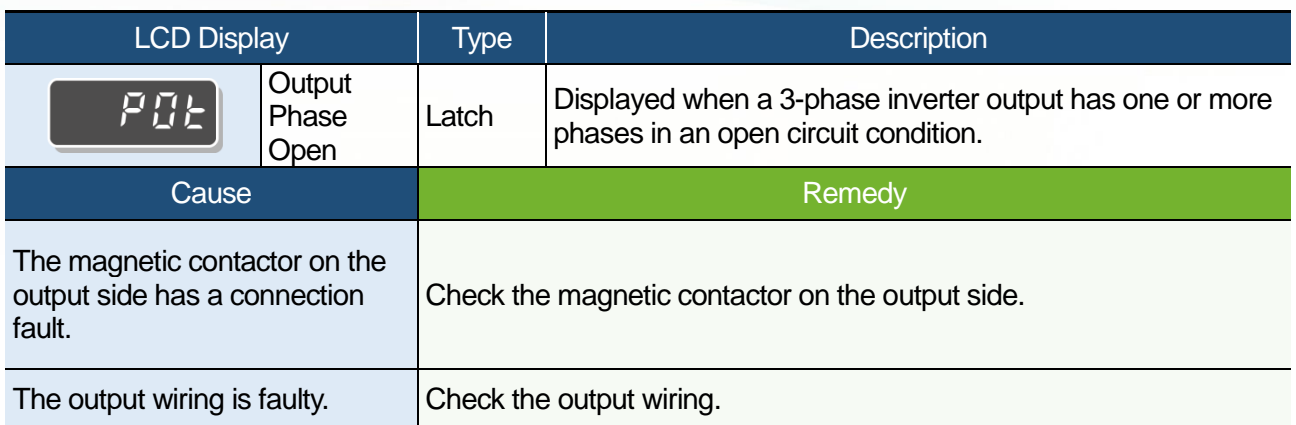

<span id="page-24-2"></span>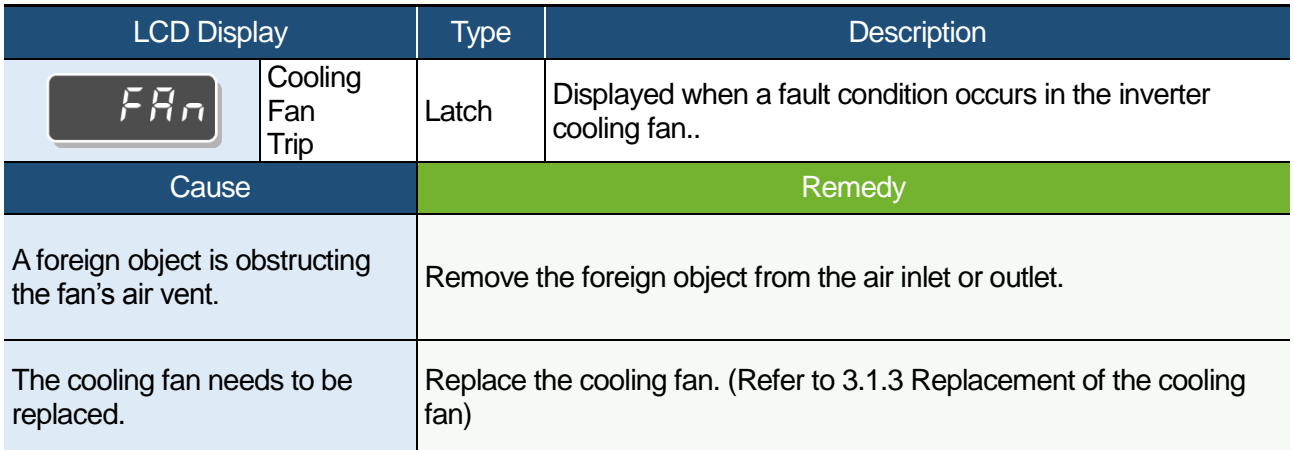

<span id="page-24-1"></span>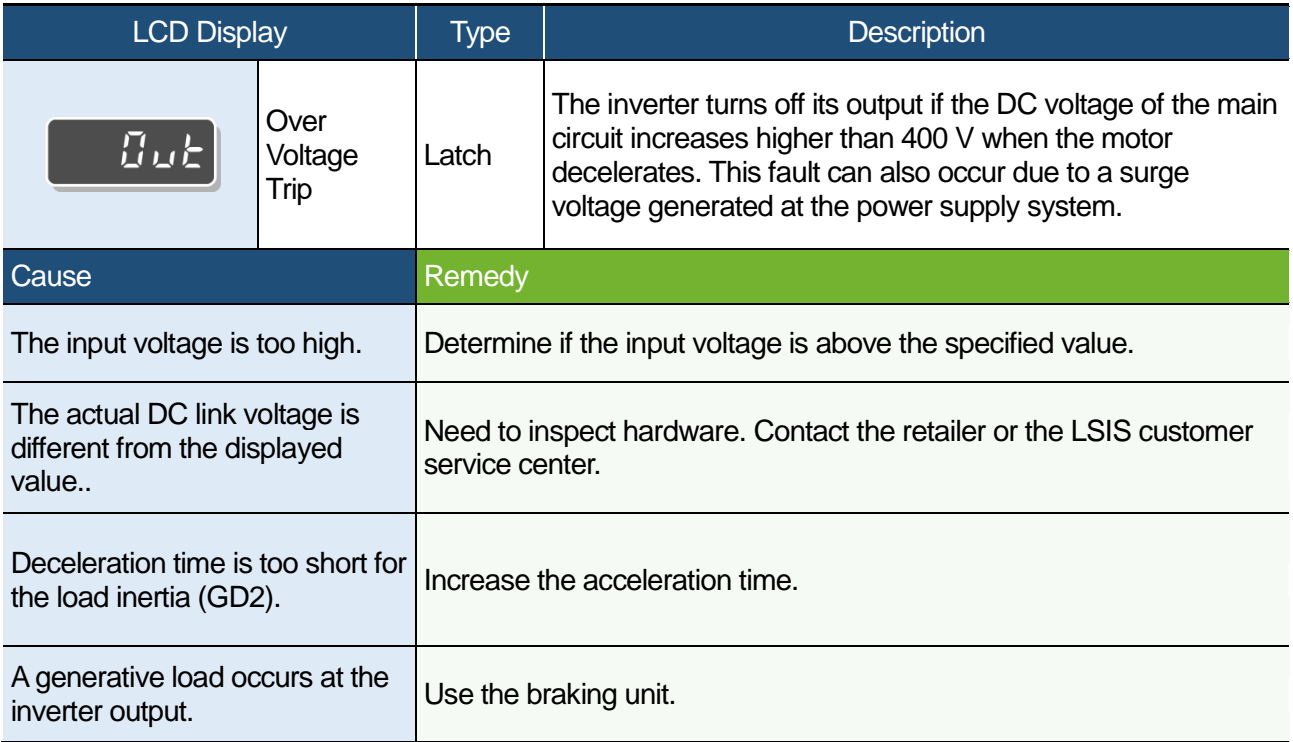

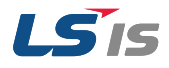

<span id="page-25-1"></span>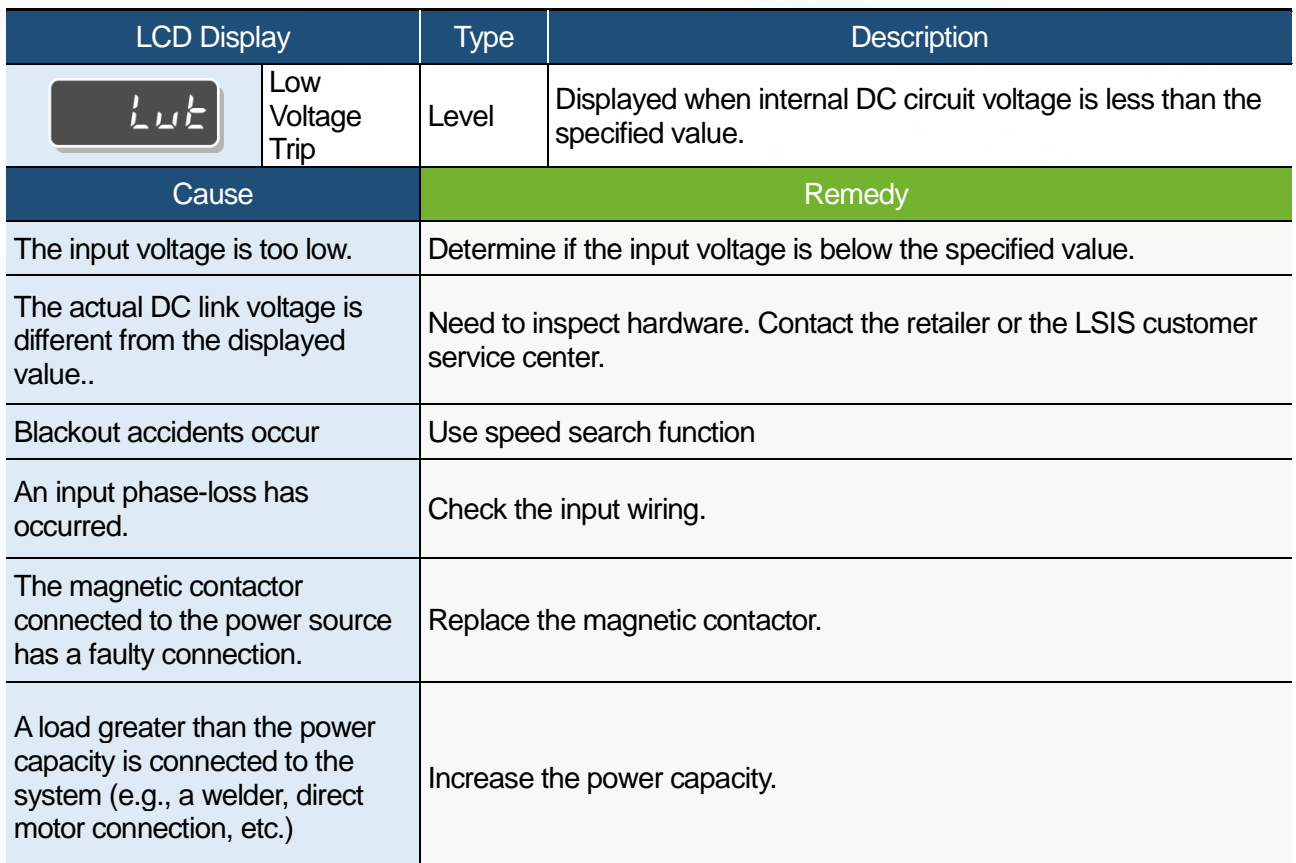

<span id="page-25-0"></span>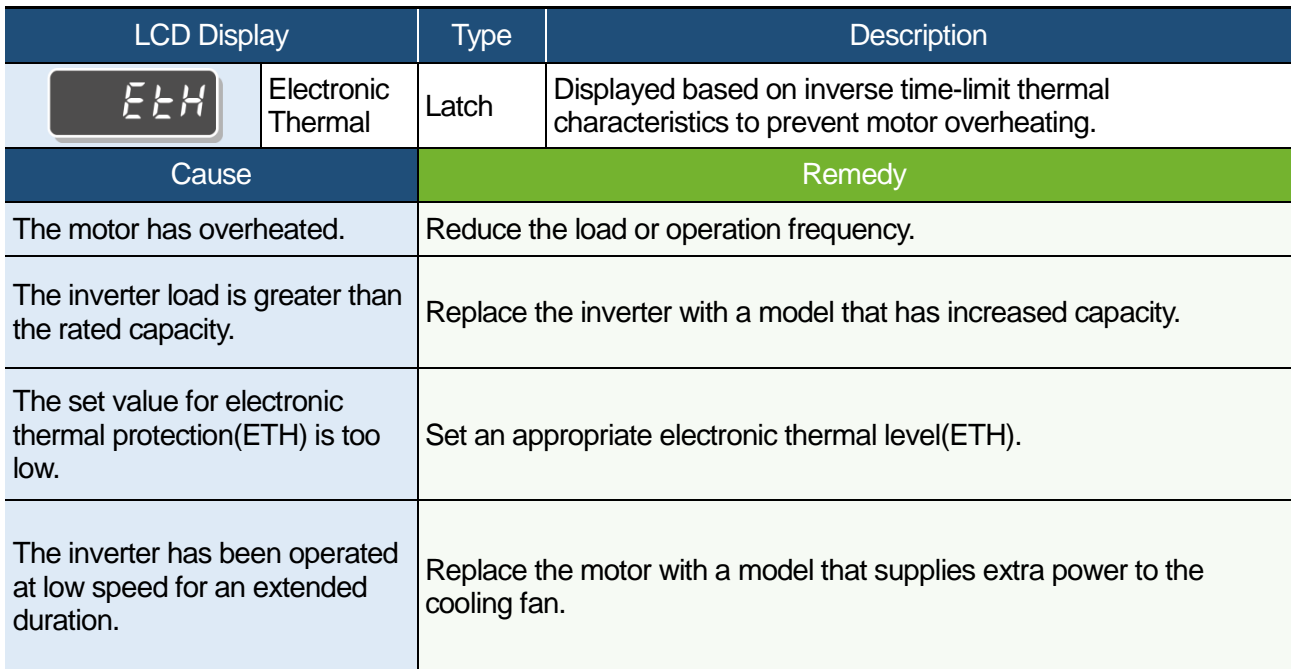

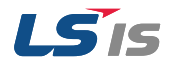

<span id="page-26-1"></span>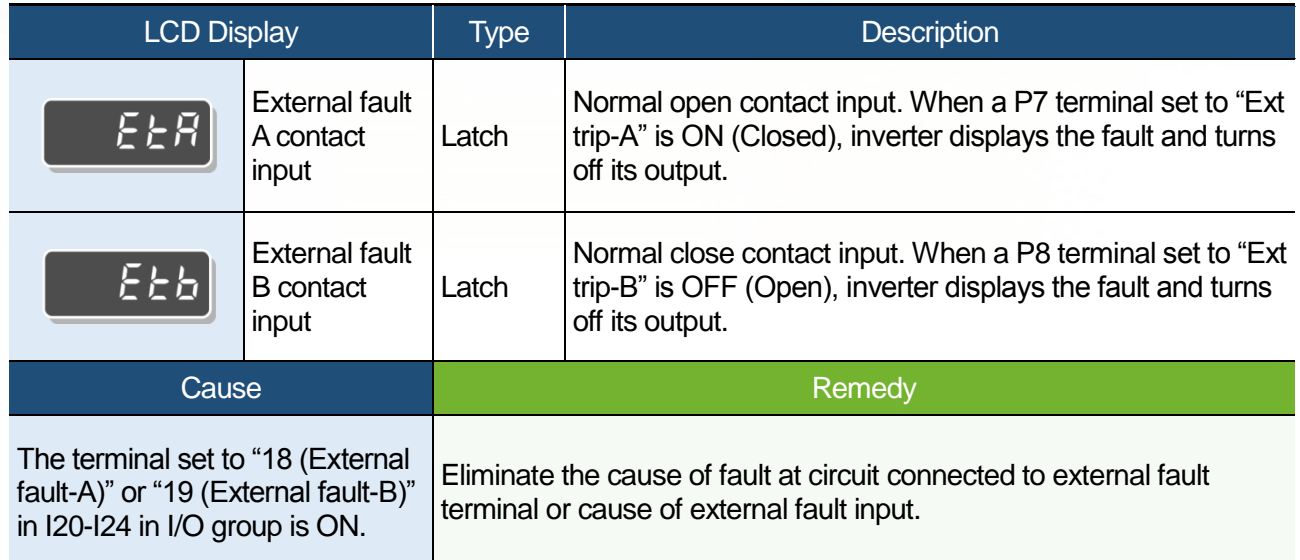

<span id="page-26-2"></span>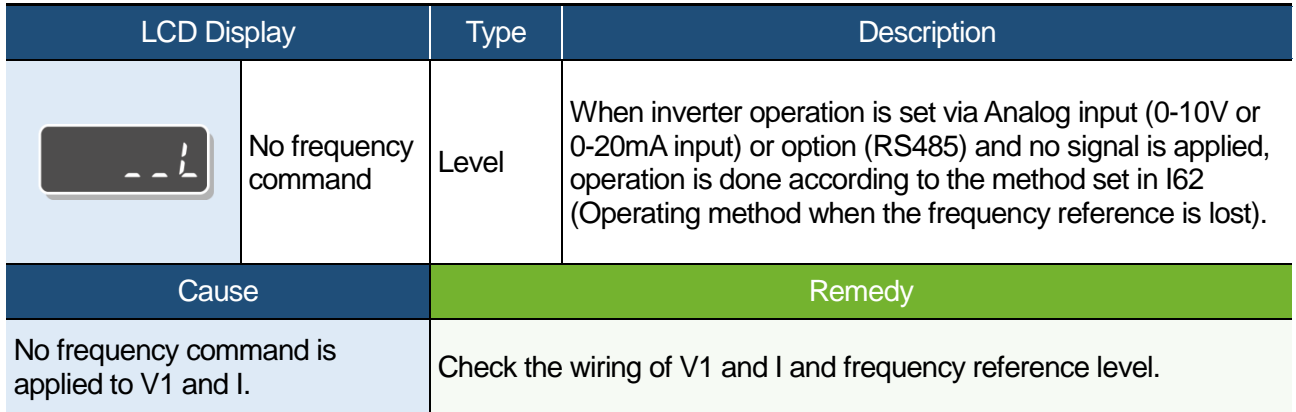

<span id="page-26-0"></span>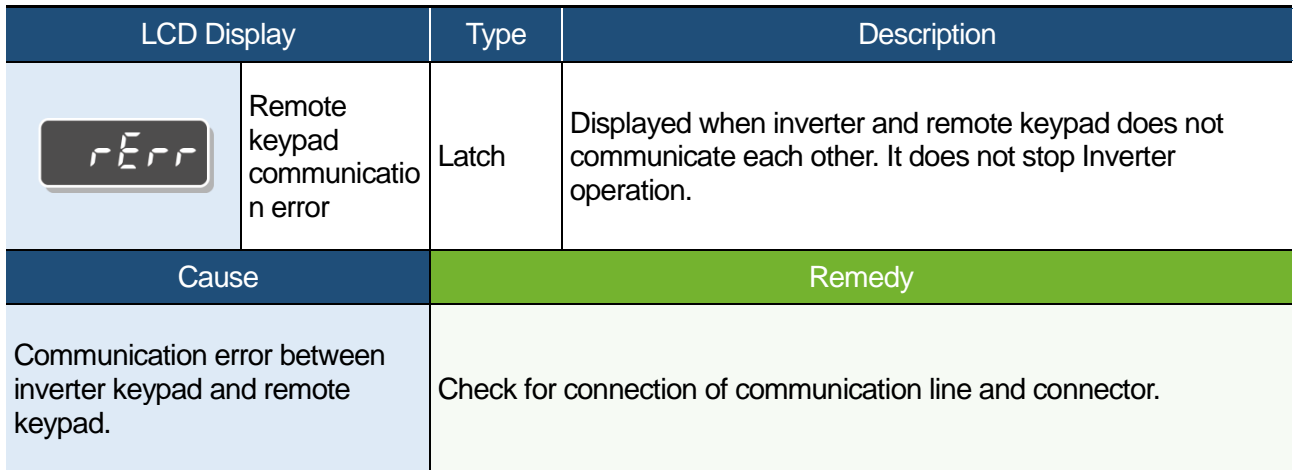

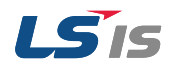

<span id="page-27-4"></span>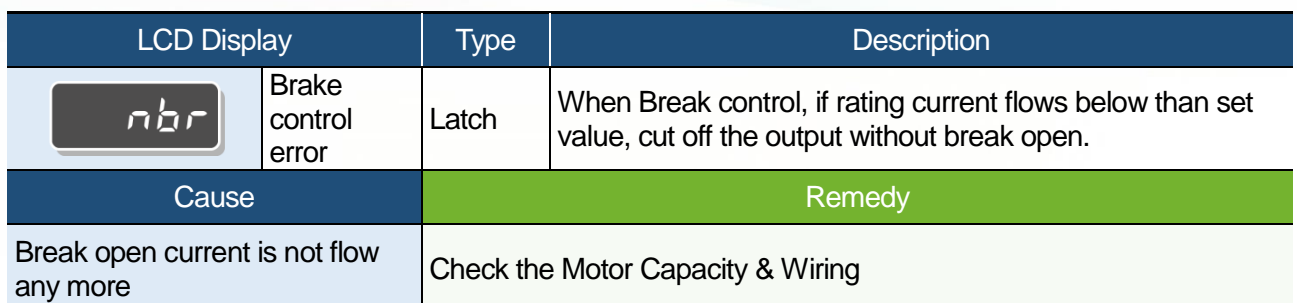

<span id="page-27-5"></span><span id="page-27-3"></span><span id="page-27-2"></span><span id="page-27-1"></span><span id="page-27-0"></span>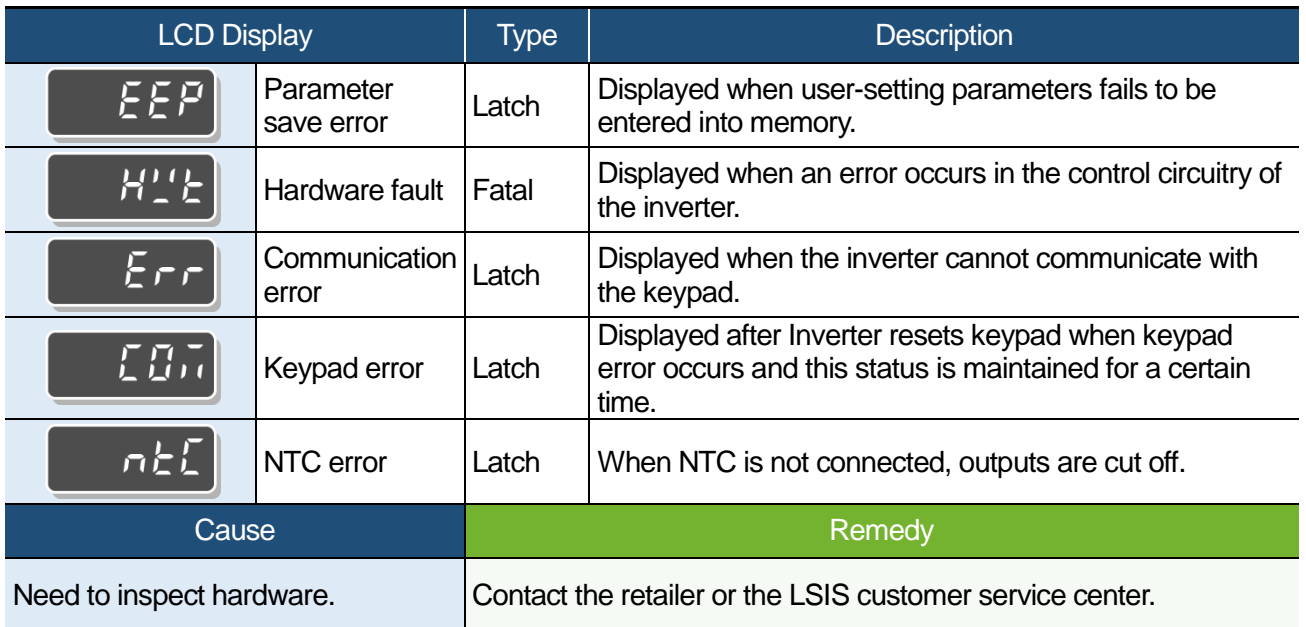

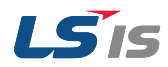

## <span id="page-28-1"></span>**2.2 Troubleshooting Other Faults**

When a fault other than those identified as fault trips or warnings occurs, refer to the following table for possible causes and remedies.

#### <span id="page-28-0"></span>**Parameters cannot be set.**

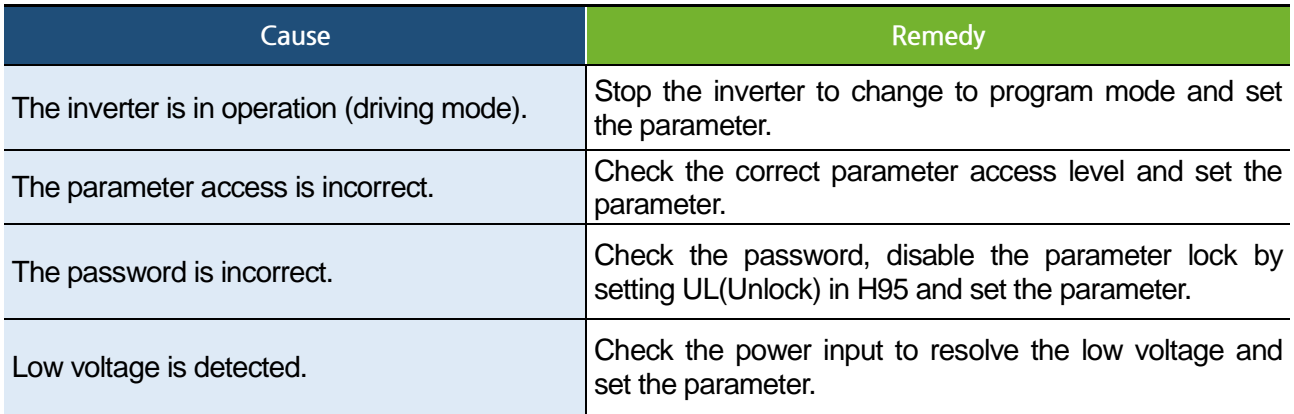

#### **The motor does not rotate.**

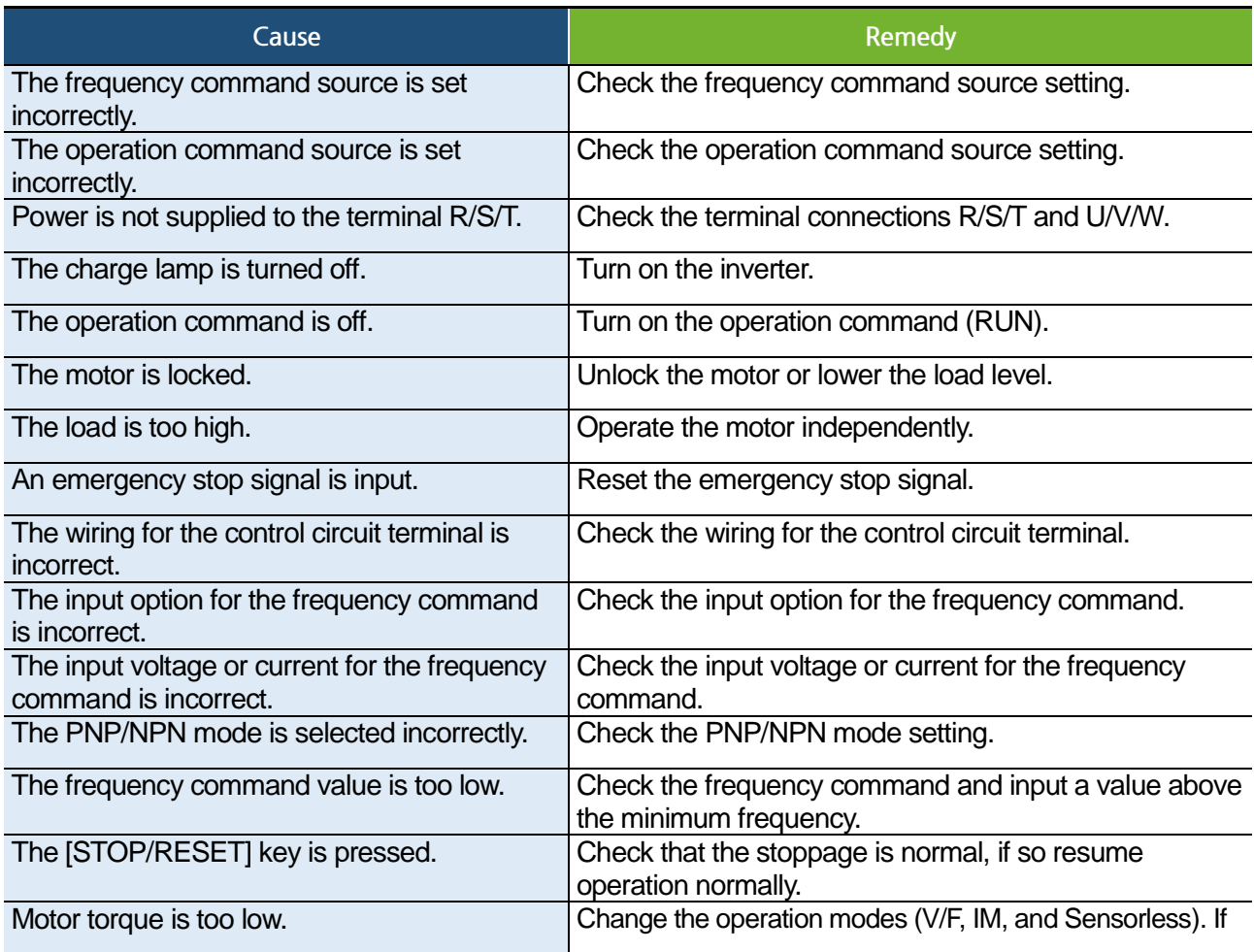

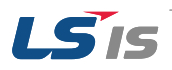

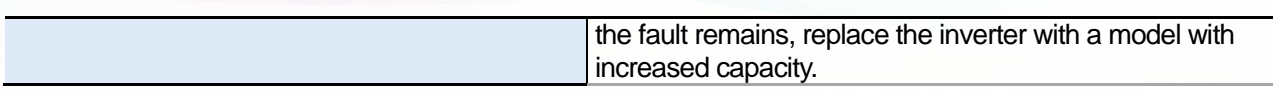

#### **The motor rotates in the opposite direction to the command.**

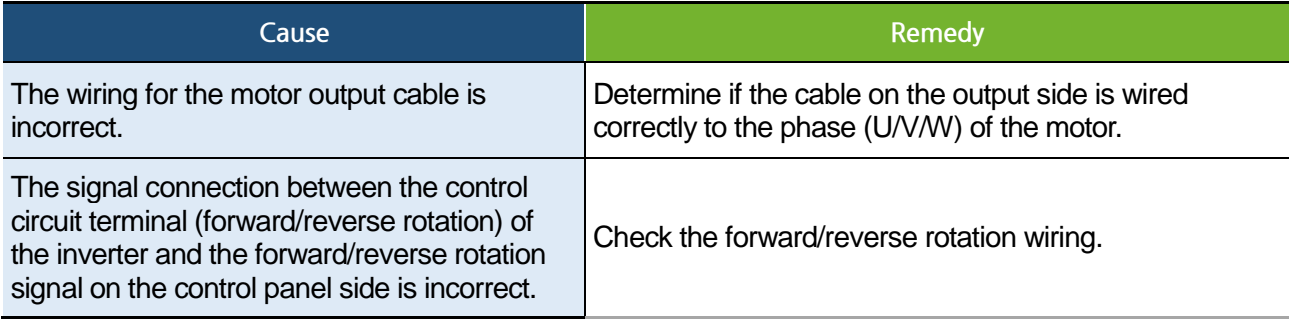

#### **The motor only rotates in one direction.**

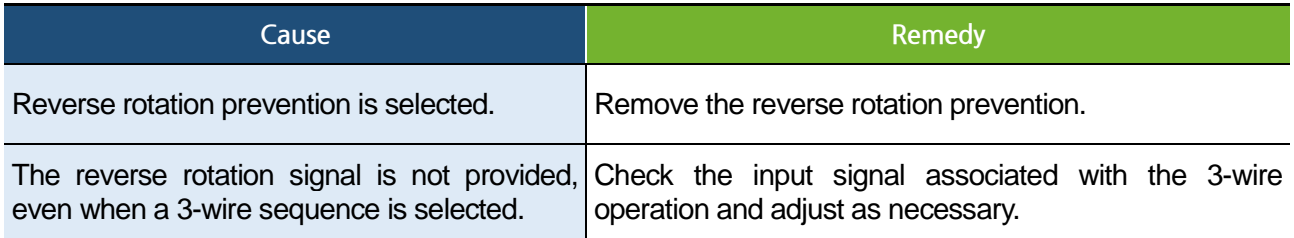

### <span id="page-29-0"></span>**The motor is overheating**

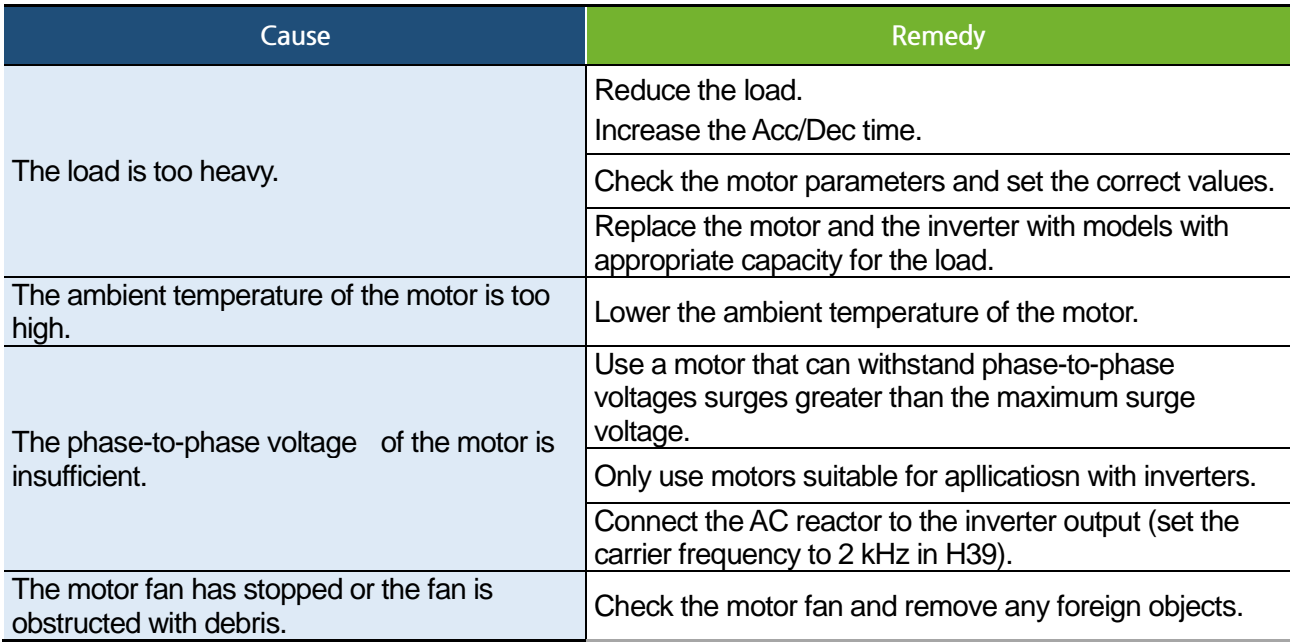

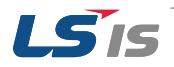

#### <span id="page-30-0"></span>**The motor stops during acceleration or when connected to load.**

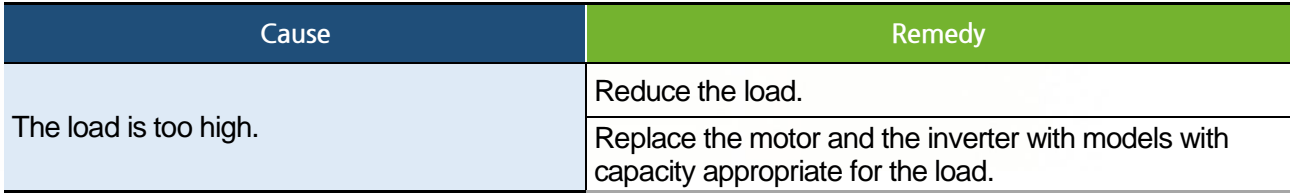

#### **The motor does not accelerate. /The acceleration time is too long**

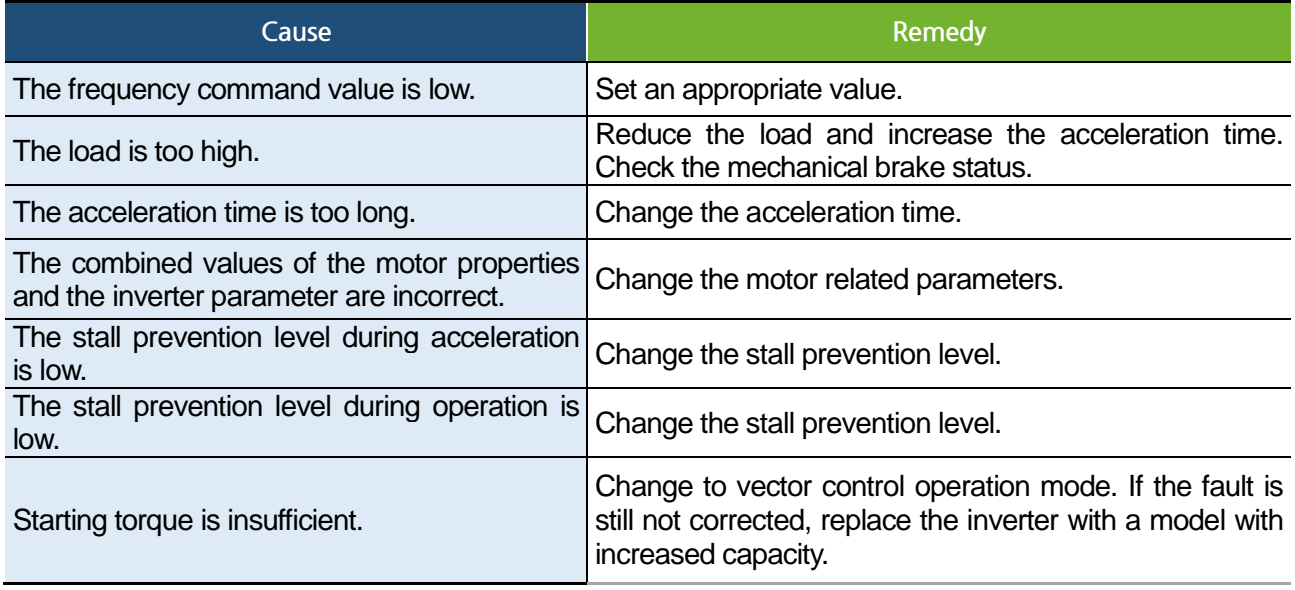

#### **Motor speed varies during operation.**

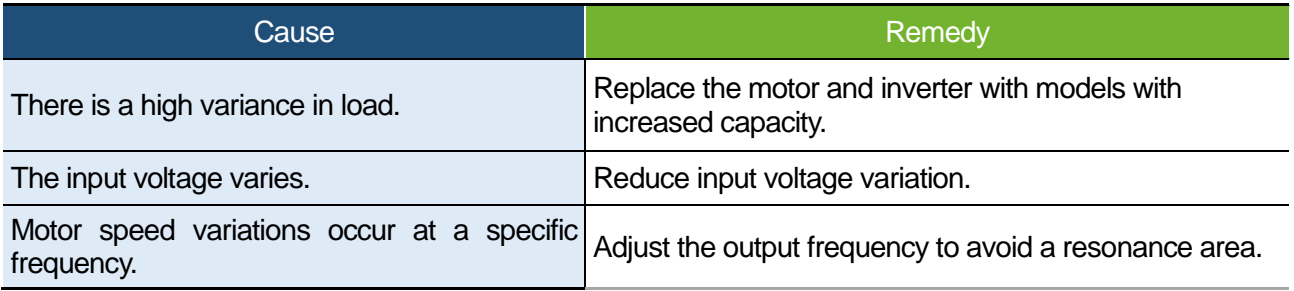

#### **The motor rotation is different from the setting.**

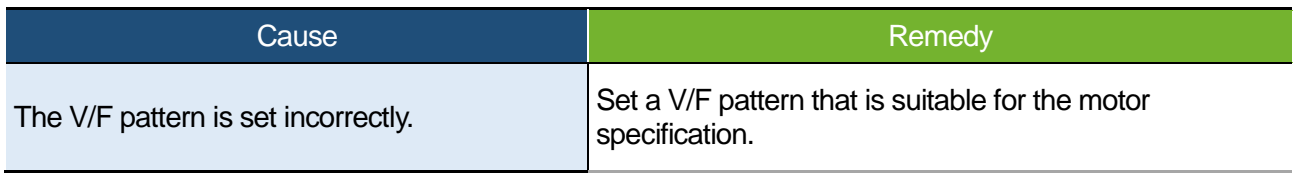

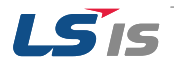

#### **The motor deceleration time is too long even with Dynamic Braking (DB) resistor connected.**

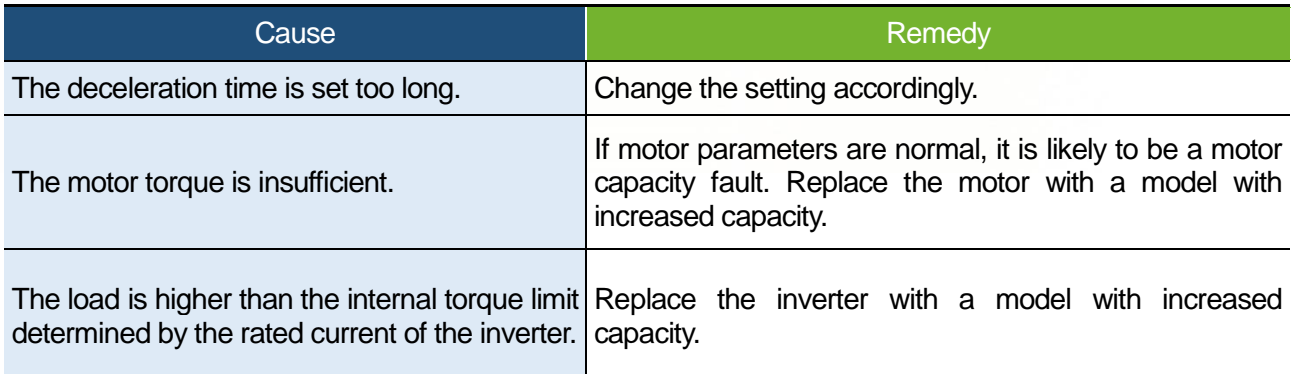

#### **Operation is difficult in under load applications.**

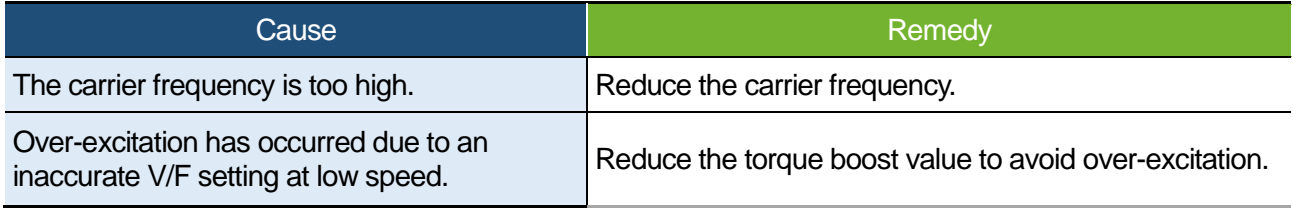

#### **While the inverter is in operation, a control unit malfunctions or noise occurs.**

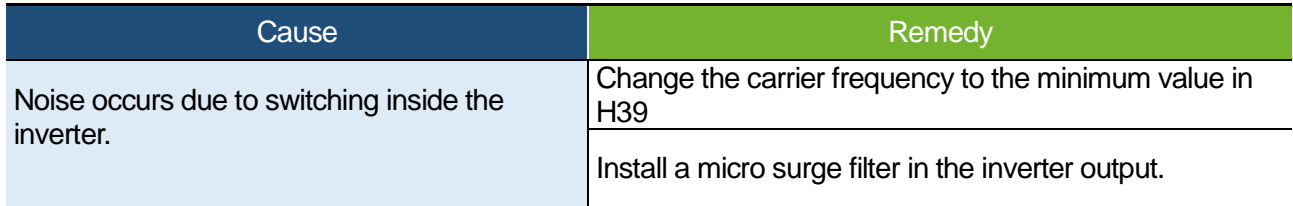

#### **When the inverter is operating, the earth leakage breaker is activated.**

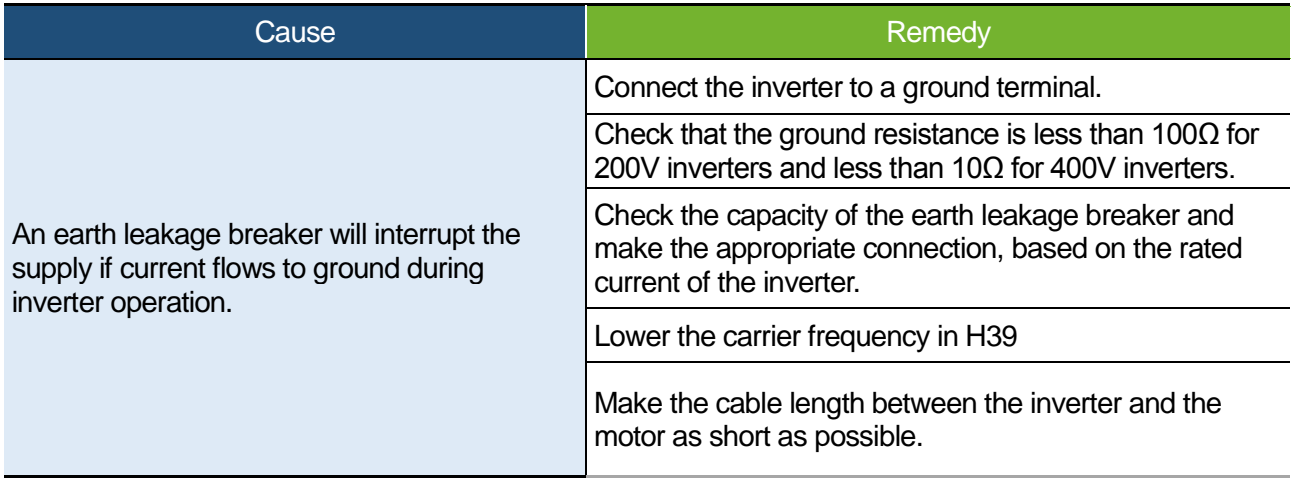

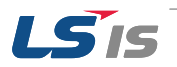

#### <span id="page-32-0"></span>**The motor vibrates severely and does not rotate normally.**

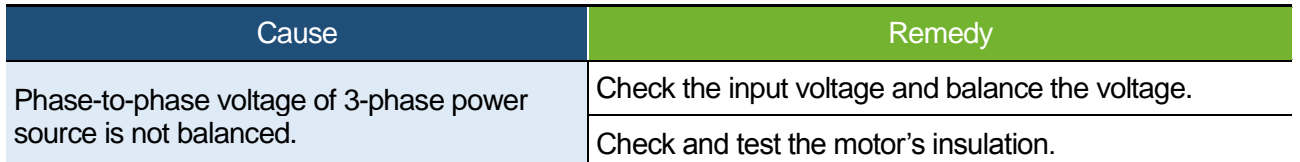

#### **The motor makes humming, or loud noises.**

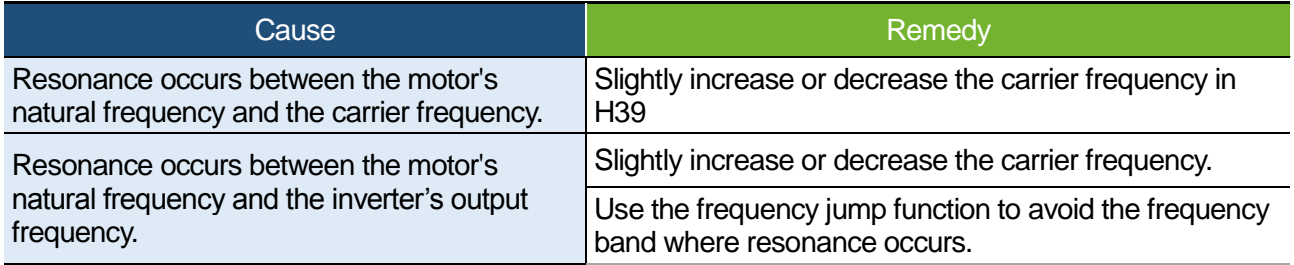

#### **The motor vibrates/hunts.**

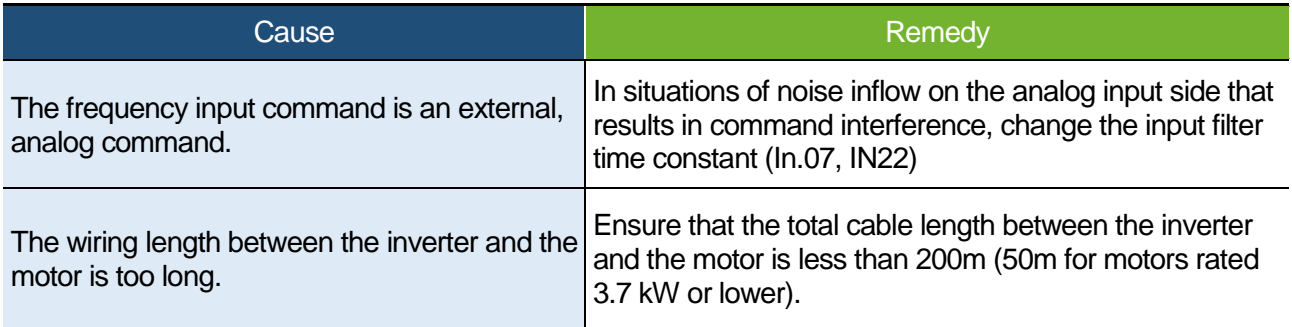

#### **The motor does not come to a complete stop when the inverter output stops.**

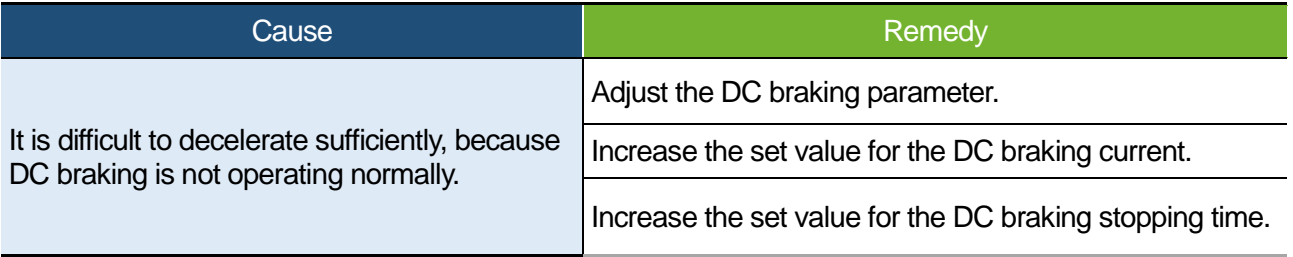

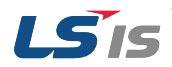

**The output frequency does not increase to the frequency reference.**

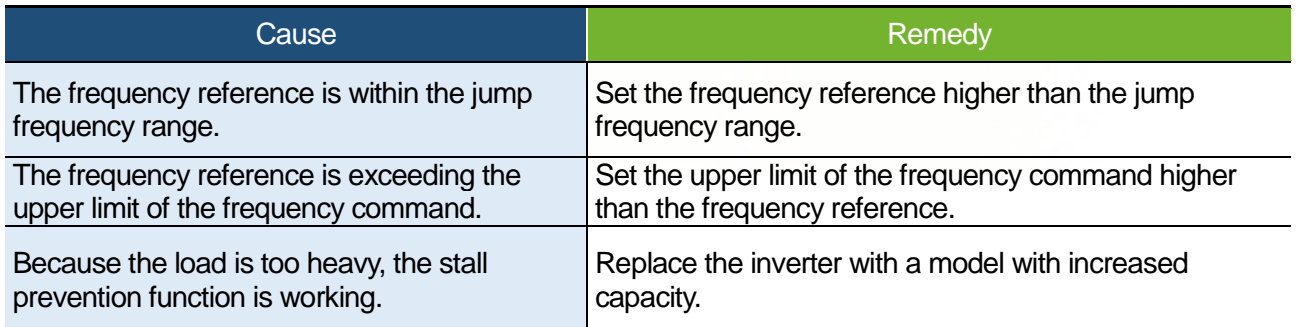

#### <span id="page-33-0"></span>**The cooling fan does not rotate.**

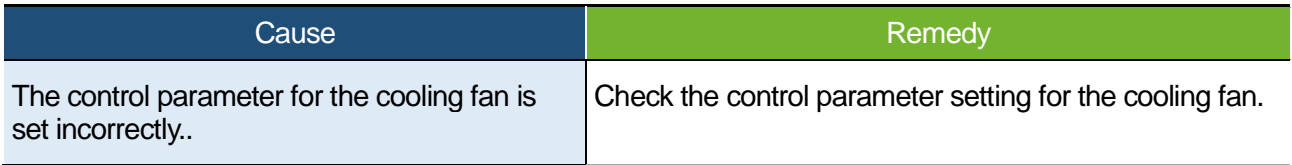

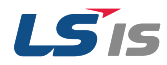

## <span id="page-34-0"></span>**3 Maintenance**

This chapter explains how to replace the cooling fan, the regular inspections to complete, and how to store and dispose of the product. An inverter is vulnerable to environmental conditions and faults also occur due to component wear and tear. To prevent breakdowns, please follow the maintenance recommendations in this section.

### **O** Caution

- Before you inspect the product, read all safety instructions contained in this manual.
- Before you clean the product, ensure that the power is off
- Clean the inverter with a dry cloth. Cleaning with wet cloths, water, solvents, or detergents may result in electric shock or damage to the product.

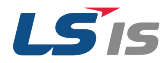

## <span id="page-35-0"></span>**3.1 Regular Inspection Lists**

## <span id="page-35-1"></span>3.1.1 Daily Inspections

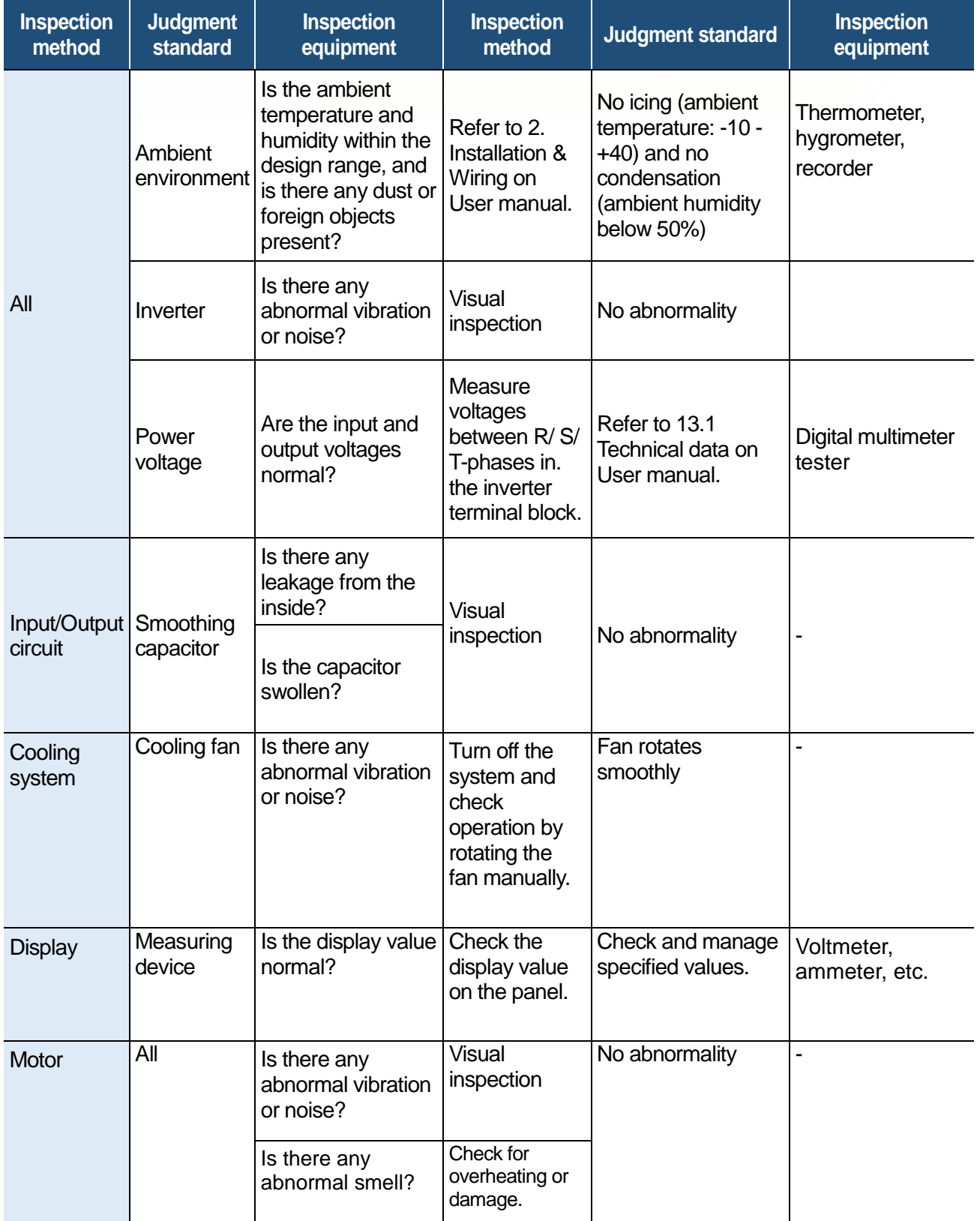

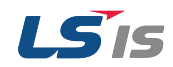

## <span id="page-36-0"></span>3.1.2 Annual inspections

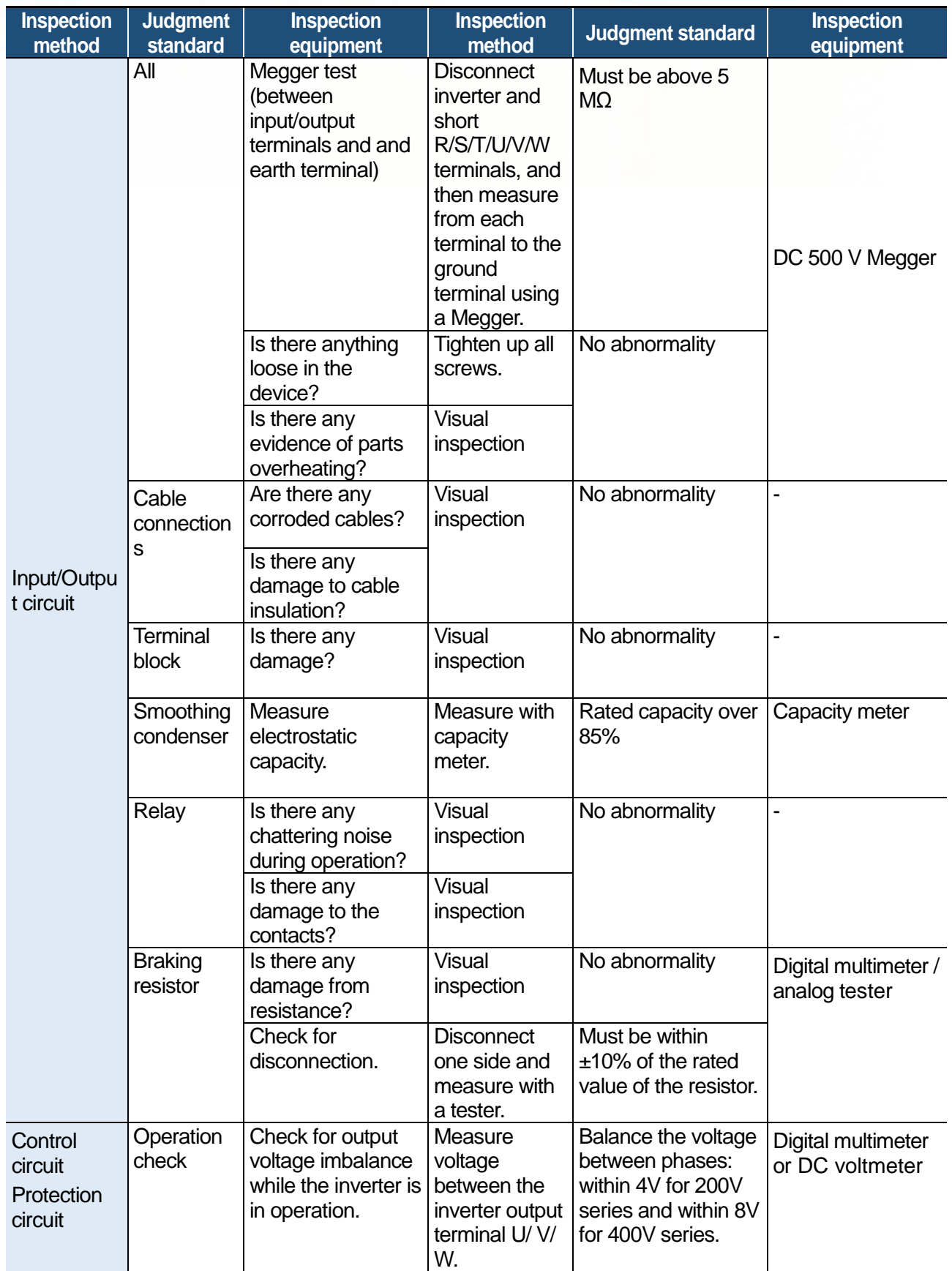

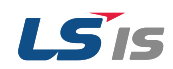

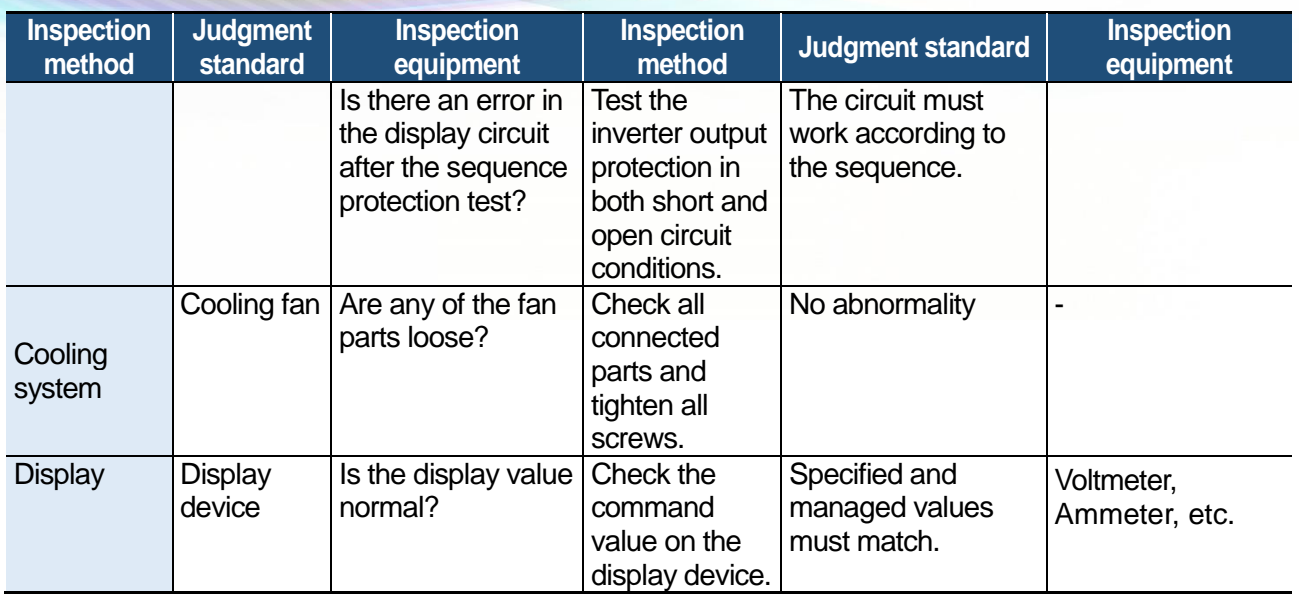

## <span id="page-37-0"></span>3.1.3 Bi-annual Inspections

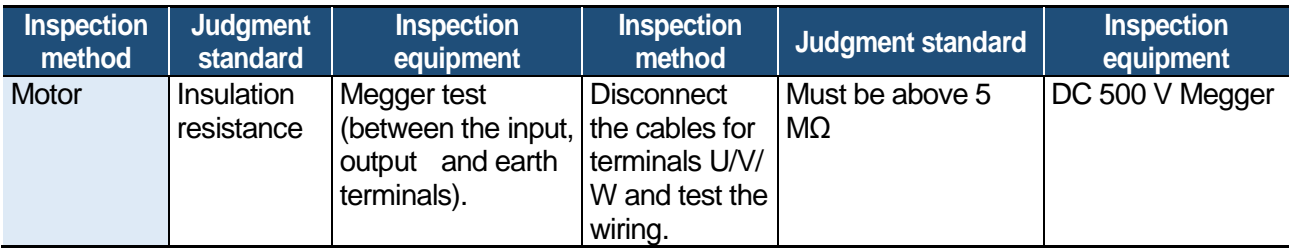

## **O** Caution

Do not run an insulation resistance test (Megger) on the control circuit as it may result in damage to the product.

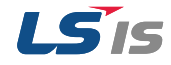

## <span id="page-38-1"></span>3.1.4 Checking the Input/Output Modules

<span id="page-38-0"></span>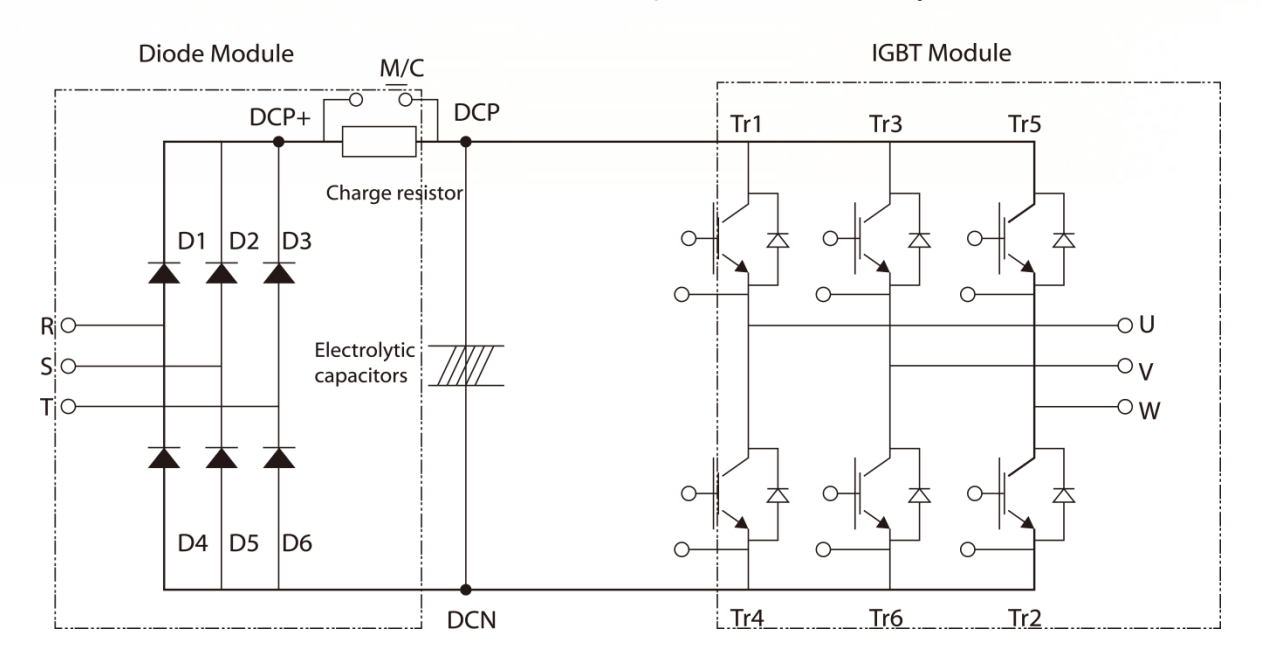

#### **How to check the diode module and IGBT module (SV004~075iG5A-2/4)**

#### **Testing method**

- 1) Disconnect all power cables (R,S,T) and motor output cables (U,V,W)
- 2) Before testing, check the discharge of electrolytic capacitor (DCP-DCN)
- 3) When the circuit is open, the DMM indicates a high resistance (several MΩ). In some situations the DMM may indicate a closed circuit (low resistance) and then indicate a high resistance due to the capacitors. When the circuit is closed, the DMM indicates a resistance of several hundred kΩ or less.
- 4) Displayed values may not be constant as they depend on the module and tester type. However, the value measured between phases can be considered satisfactory if the measured value is within ±10%

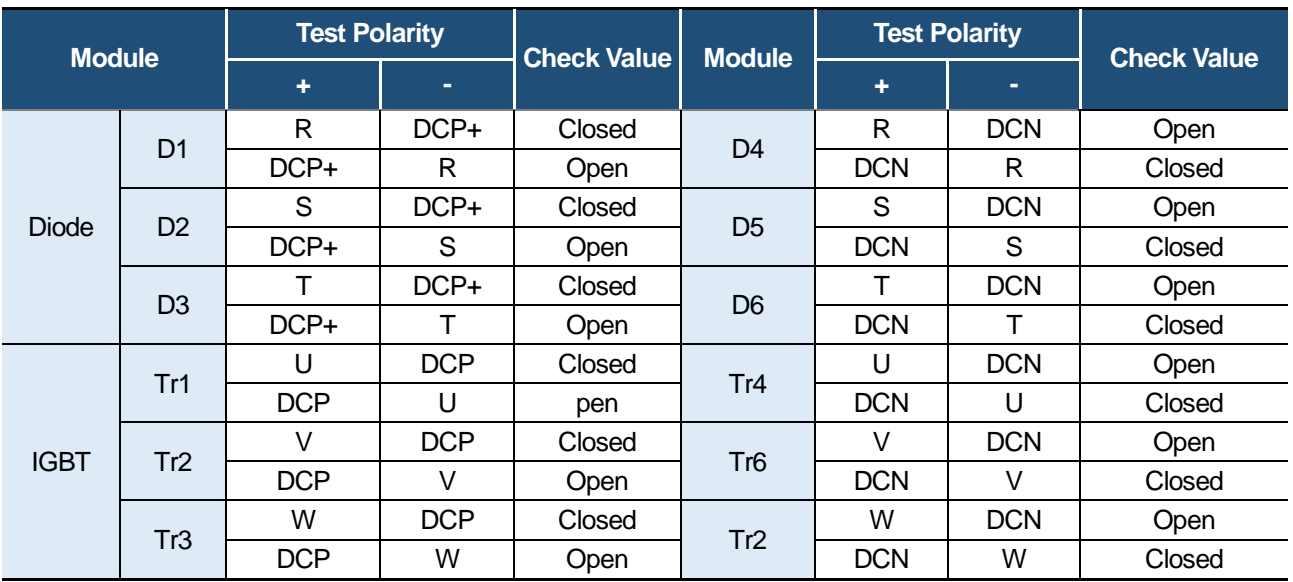

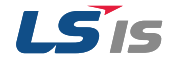

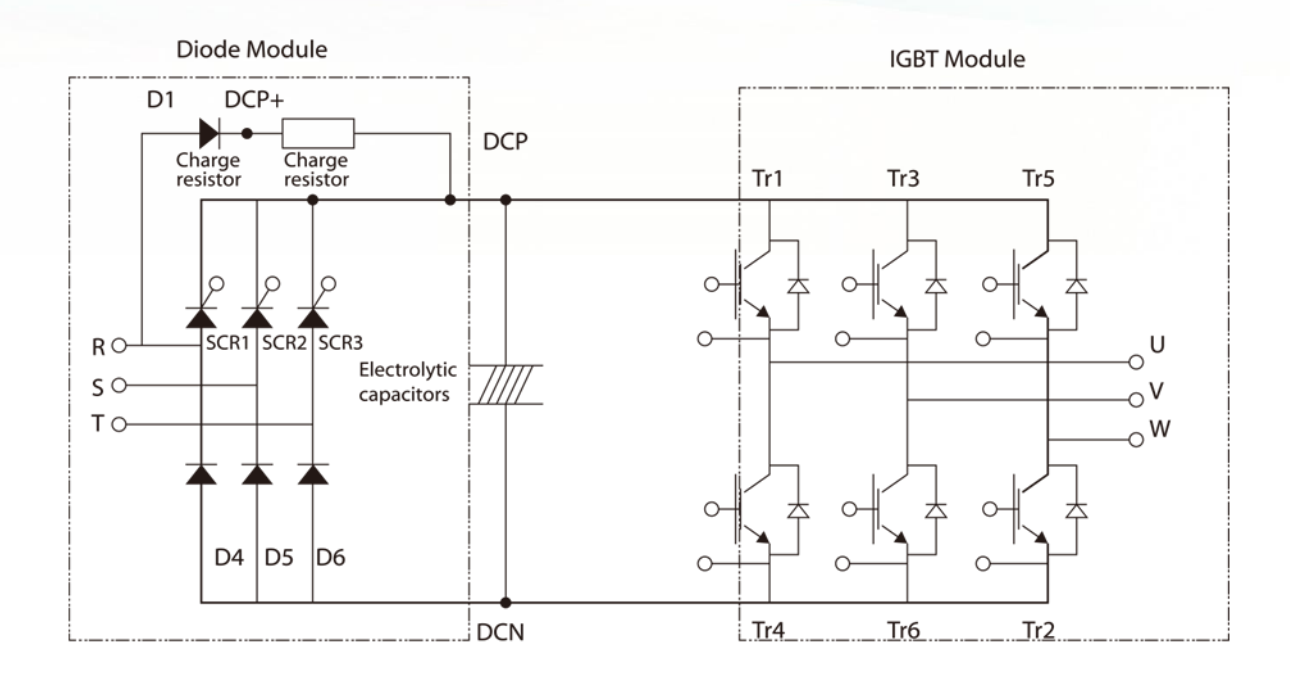

#### **How to check the diode module and IGBT module (SV110~220iG5A-2/4)**

#### **Testing method**

- 1) Disconnect all power cables (R,S,T) and motor output cables (U,V,W)
- 2) Before testing , check the discharge of electrolytic capacitor (DCP-DCN)
- 3) When the circuit is open, the DMM indicates a high resistance (several MΩ). In some situations the DMM may indicate a closed circuit (low resistance) and then indicate a high resistance due to the capacitors. When the circuit is closed, the DMM indicates a resistance of several hundred kΩ or less.
- 4) Displayed values may not be constant as they depend on the module and tester type. However, the value measured between phases can be considered satisfactory if the measured value is within ±10%

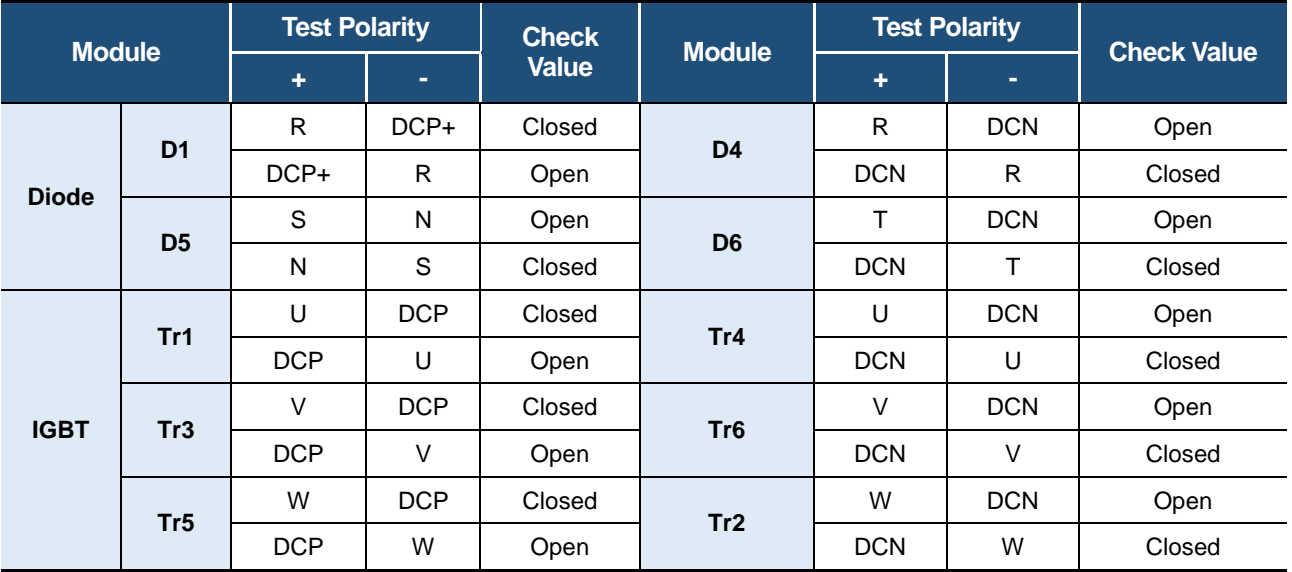

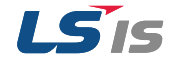

#### **Checking the diode module and IGBT module samples**

#### **Checking the Diode D2**

1) Measure the resistance value of D2 by placing the red lead from positive terminal of DMM on S phase and placing black lead from negative terminal of DMM on DCP+

 $\rightarrow$  If the DMM indicates the resistance of several hundred kΩ or less, It is normal

2) Measure the resistance value of D2 by placing the red lead from positive terminal of DMM on DCP+ and placing black lead from negative terminal of DMM on S phase

 $\rightarrow$  If the DMM indicates the high resistance (several MΩ), It is normal.

3) In the same way, Measure the resistance values of other diodes

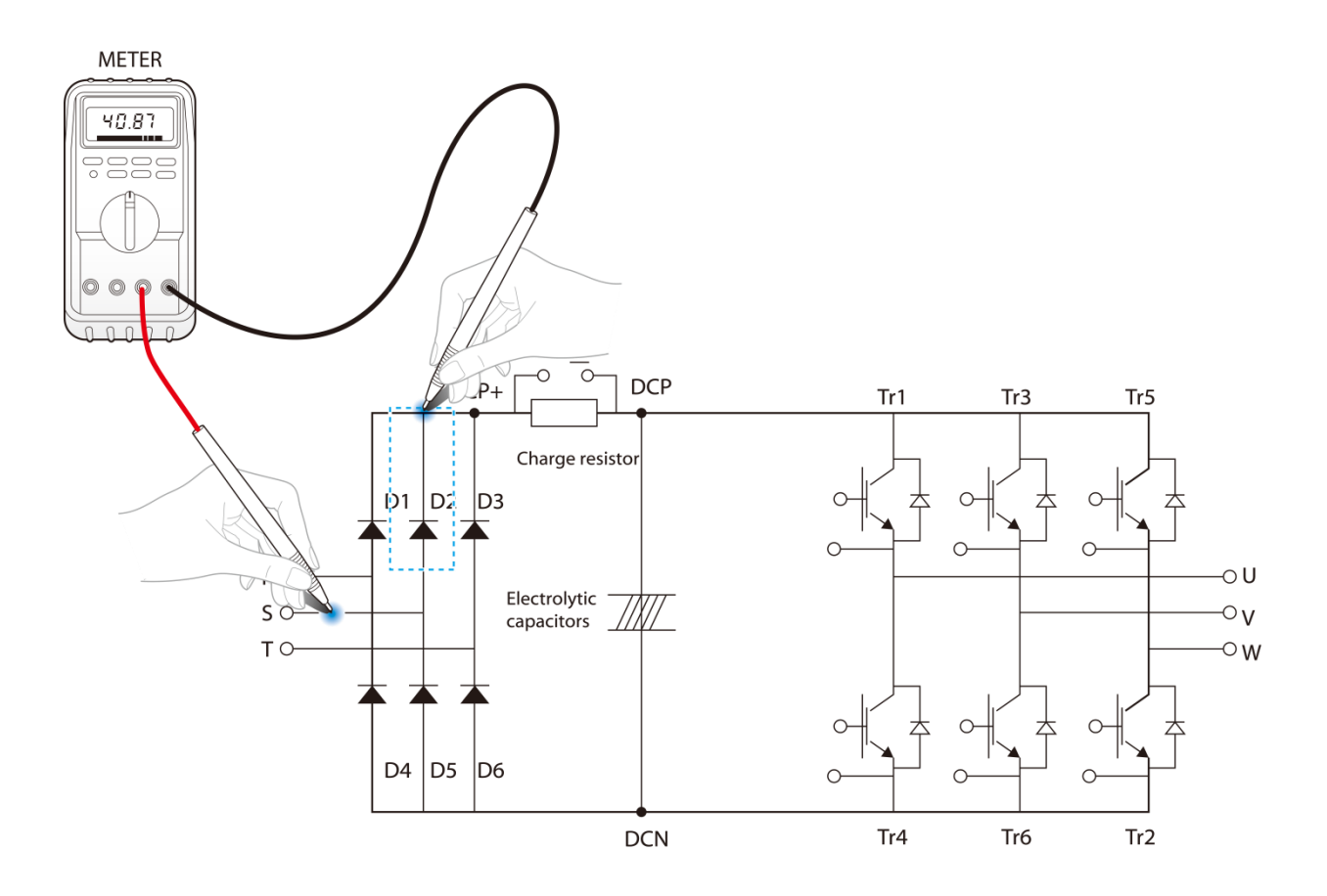

#### **Caution**

Before testing , check the discharge of electrolytic capacitor (DCP-DCN)

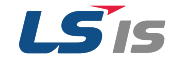

#### **Checking the IGBT Tr6**

- 1) Measure the resistance value of Tr6 by placing the red lead from positive terminal of DMM on DCN and placing black lead from negative terminal of DMM on V phase
	- $\rightarrow$ . If the DMM indicates the resistance of several hundred kΩ or less, It is normal
- 2) Measure the resistance value of Tr6 by placing the red lead from positive terminal of DMM on V phase and placing black lead from negative terminal of DMM on DCN
	- $\rightarrow$  If the DMM indicates the high resistance (several MΩ), It is normal.
- 3) In the same way, Measure the resistance values of other IGBTs

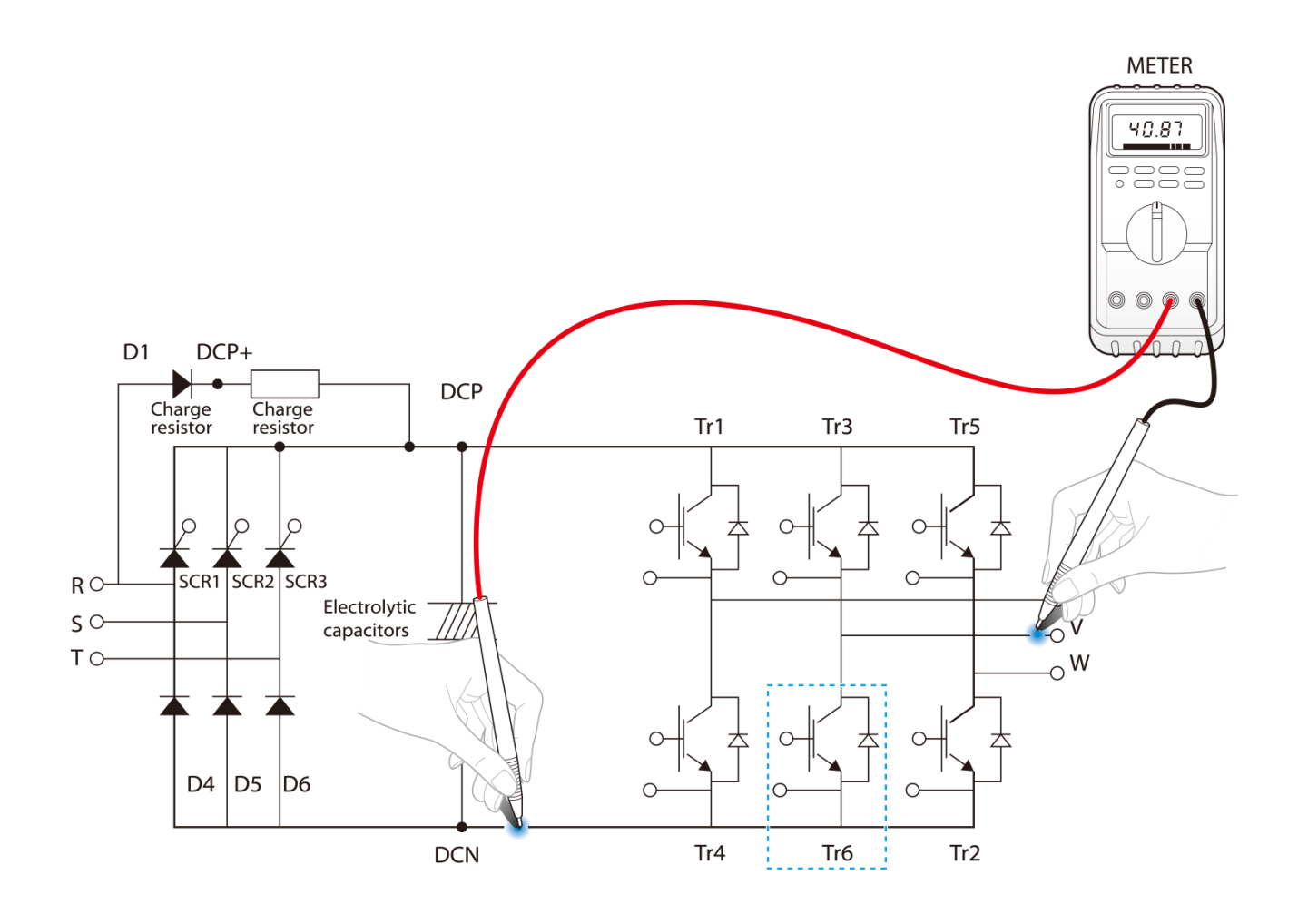

#### **Caution**

Before testing , check the discharge of electrolytic capacitor (DCP-DCN)

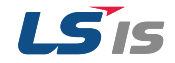

## <span id="page-42-1"></span><span id="page-42-0"></span>3.1.5 Replacement of the cooling fan

If operation is continued after cooling fan trip occurs, Overheat trip may happen and protective function be activated. It also reduces the life of main components due to rise in inverter inner temperature.

When the fan has been operated for an extended duration, the inverter can be damaged or their lifecycle reduced. Standard replacement interval of the cooling fan is 3years. Replace the old cooling fan with a new one periodically.

Methods of replacement of the cooling fan can be categorized as following frames:

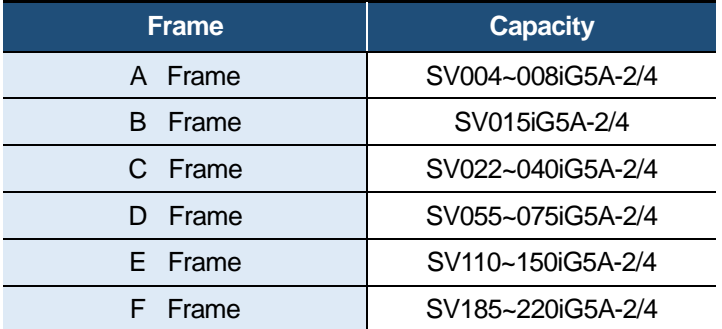

#### **Replacement of the A ~C Frame FAN (SV004~040iG5A-2/4)**

1) Remove the fan cover by holding hooks of the fan cover.

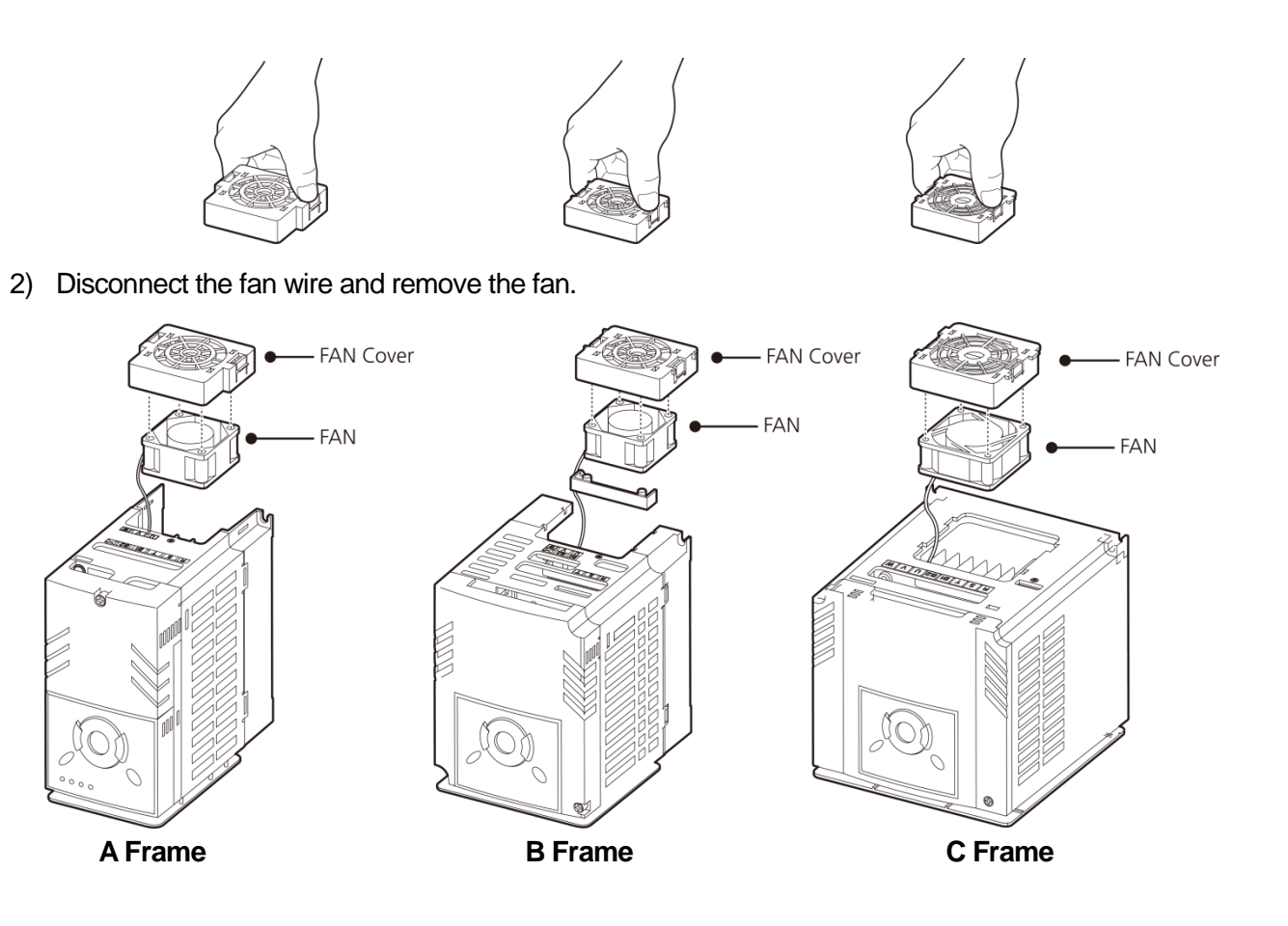

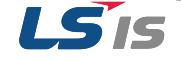

#### **Replacement of D Frame FAN (SV055~075iG5A-2/4)**

1) Remove the fan cover by holding hooks of the fan cover.

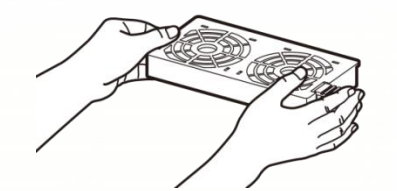

2) Disconnect the fan wire and remove the fan.

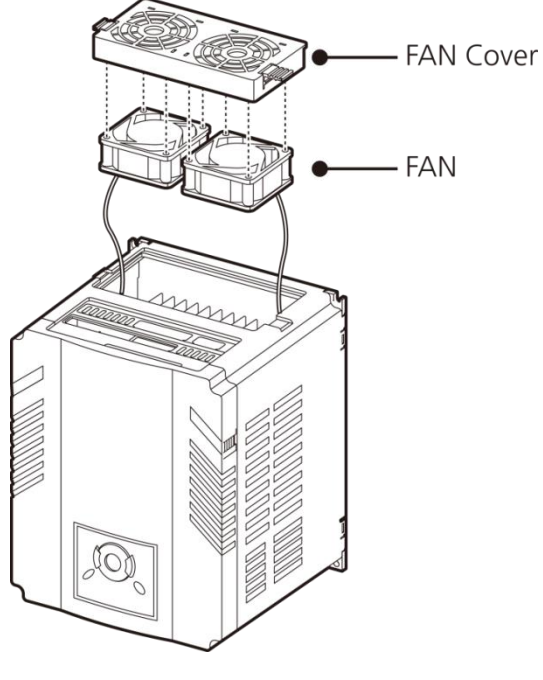

**D Frame**

For replacement of E, F Frame FAN, Contact the retailer or the LSIS customer service center

### **Caution**

- Before replacing the Fan, Turn off the power supply and ensure all DC voltage has been fully discharged for about1~3 minutes
- Be careful not to get caught the fan wire and connector in wings of the fan as it may result in damage to the inverter
- Reinstall the fan in reverse order of removal method. Before operating inverter, ensure the fan operation is normal after turning on the power supply
- Be careful about the direction of the fan

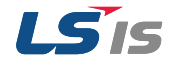

#### <span id="page-44-2"></span>**3.2 Storage and disposal**

### <span id="page-44-3"></span><span id="page-44-0"></span>3.2.1 Storage

If you are not using the product for an extended period, store it in the following way:

- Store the product in the same environmental conditions as specified for operation
- When storing the product for a period longer than 3 months, store it between 10 $\degree$ C and 30 $\degree$ C, to prevent depletion of the electrolytic capacitor.
- Do not expose the inverter to snow, rain, fog, or dust.
- Package the inverter in a way that prevents contact with moisture. Keep the moisture level below 70% in the package by including a desiccant, such as silica gel.

### <span id="page-44-1"></span>3.2.2 Disposal

When disposing of the product, categorize it as general industrial waste. Recyclable materials are included in the product, so recycle them whenever possible. The packing materials and all metal parts can be recycled. Although plastic can also be recycled, it can be incinerated under controlled conditions in some regions.

#### **Caution**

If the inverter has not been operated for a long time, capacitors lose their charging characteristics and are depleted. To prevent depletion, turn on the product once a year and allow the device to operate for 30-60 min. Run the device under no-load conditions.

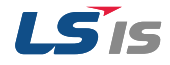